# **Chapter 01: A Guided Tour of Moodle**

00،

Survey

☆ 6

Wiki

☆ 6

Workshop

☆ 6

SCORM package

☆ 6

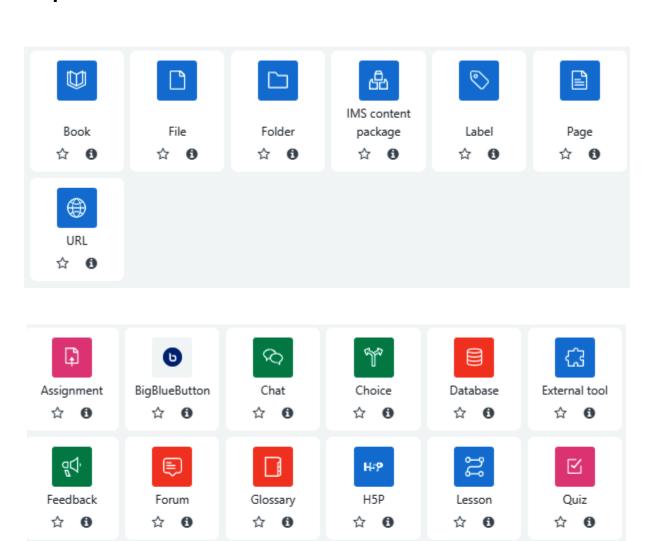

Please select a demonstration site

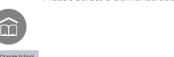

Other people may be using the demo site at the same time as you; this can result in unexpected things happening. We cannot be held responsible for any content added to a demo site by other site users.

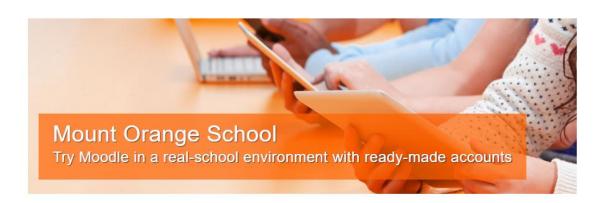

### See Moodle in action

This demonstration site gives you the opportunity to explore Moodle in action as a manager, teacher, student, parent or privacy officer. See how students are assessed and learning tracked in a variety of activities with realistic user content.

Choose a role »

# **About Mount Orange**

Mount Orange School provides high quality education for students aged from 8 to 18 years, making full use of the open source learning platform Moodle. The courses are open to guests and showcase Moodle features, highlighting the enhancements each new version brings.

Go to courses »

Mount Orange School

Home Dashboard My courses Site administration

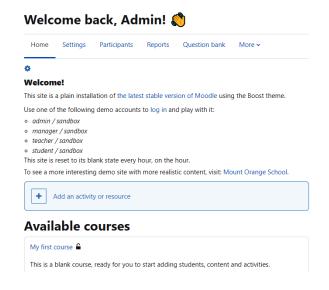

Sandbox Home Dashboard My courses Site administration

Site home / Site home settings

# Moodle sandbox demo

General Users Courses Grades Plugins Appearance Server Reports Development Site home settings Full site name My New Moodle Sandbox Site Short name for site (eg single word) Sandbox Site home summary 8 ļ I **≡** \$5 ☺ В summary Sandbox play space This summary can be displayed on the site home using the course/site Site home List of courses frontpage

None

\$

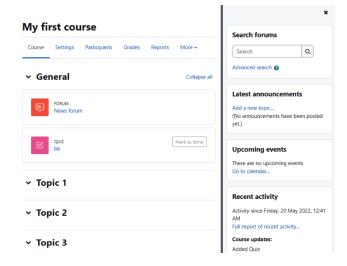

# My courses

### Course overview

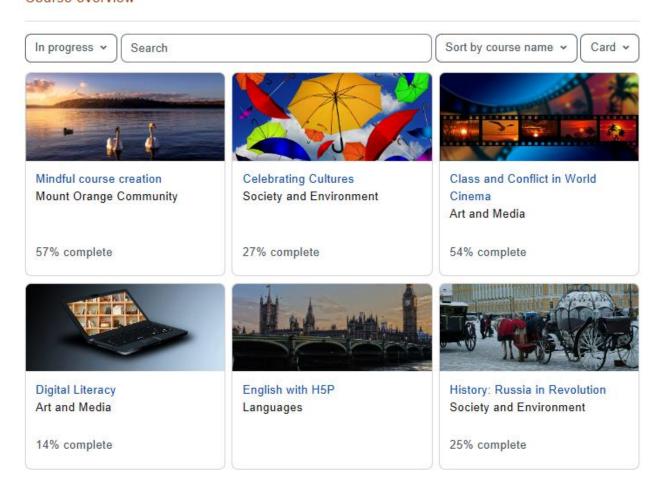

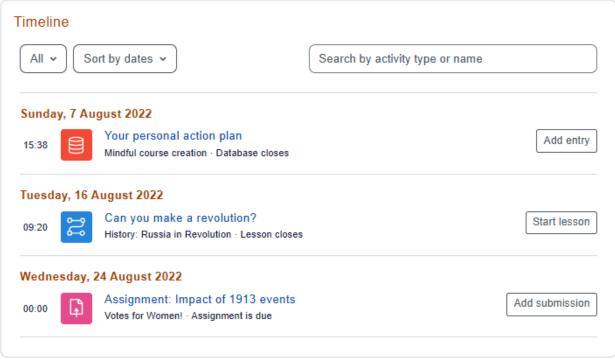

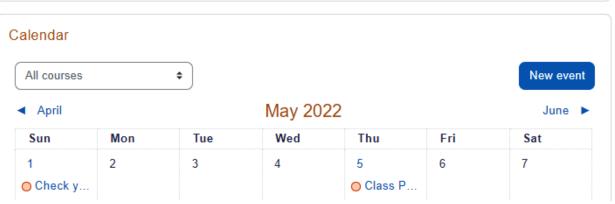

# **Chapter 02: Installing Moodle and Configuring Your Site**

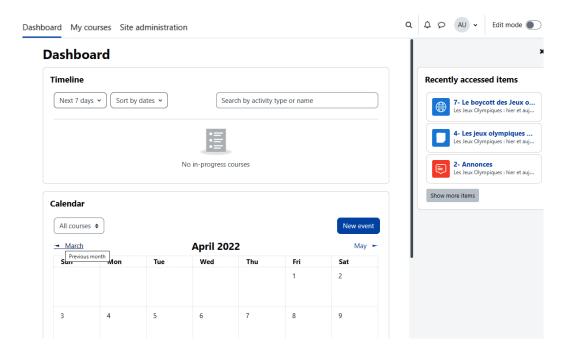

# Latest release

Install Moodle on your own server (requires a web server with PHP and a database) by downloading one of the following packages or obtaining Moodle via Git.

Alternatively, try Moodle on your personal computer with an installer package which includes all other software required to make it run (Apache, MySQL and PHP).

- Moodle installer package for Mac OS X
- · Moodle installer package for Windows

| Version                             | Information                                                                                                    | .tgz                | .zip                 |
|-------------------------------------|----------------------------------------------------------------------------------------------------|---------------------|----------------------|
| Moodle 4.0.1+<br>MOODLE_400_STABLE  | This package is built every week with new fixes produced by our stable development process. It                                                                                                    | Download<br>tgz     | Download<br>zip      |
| Built Weekly<br>4 days 14 hours ago | contains a number of fixes made<br>since the 4.0.1 release and is<br>usually a better choice for                                                                                                    | 58.9MB<br>883 today | 77.8MB<br>1230 today |
|                                     | production than the actual 4.0.1 package below.                                                                                                    | [md5] [sha256]      | [md5] [sha256]       |
|                                     | <ul> <li>Recent changes log</li> <li>Upgrading notes</li> <li>Requires: PHP 7.3, MariaDB<br/>10.2.29 or MySQL 5.7 or<br/>Postgres 10 or MSSQL 2017<br/>or Oracle 11.2</li> <li>Language packs</li> </ul> |                     |                      |

# Plugins

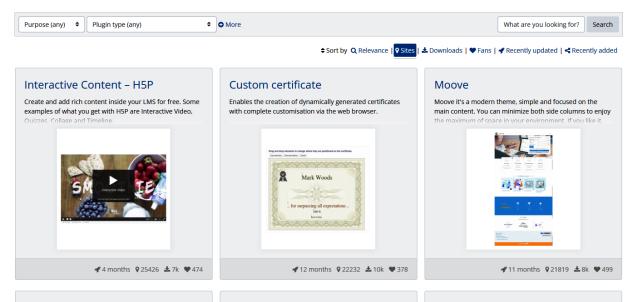

### BigBlueButtonBN

Integrate BigBlueButton within Moodle - including record and playback of sessions.

### Adaptable

Adaptable is a highly customisable responsive two column theme designed for use on both large University

### Attendance

A plugin that allows an attendance log to be kept. - includes an optional block for easy access to relevant functions.

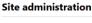

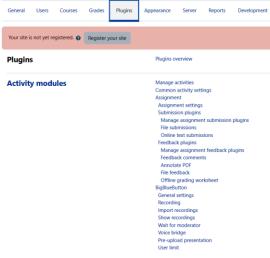

# **Site administration**

| General | Users    | Courses | Grades | Plugins | Appearance | Server        | Reports  | Dev |
|---------|----------|---------|--------|---------|------------|---------------|----------|-----|
|         |          |         |        |         | Notificati | ons           |          |     |
|         |          |         |        |         | Registrati | on            |          |     |
|         |          |         |        |         | Moodle s   | ervices       |          |     |
|         |          |         |        |         | Feedback   | settings      |          |     |
|         |          |         |        |         | Advanced   | features      |          |     |
|         |          |         |        |         | Site admi  | n presets     |          |     |
| Compe   | etencie  | s       |        |         | Compete    | ncies setting | js       |     |
| Comp    |          |         |        |         | -          | rameworks     |          |     |
|         |          |         |        |         | Import co  | mpetency f    | ramework |     |
|         |          |         |        |         | Export co  | mpetency f    | ramework |     |
|         |          |         |        |         | Compete    | ncy framew    | orks     |     |
|         |          |         |        |         | Learning   | plan templa   | tes      |     |
| Badge   | <b>s</b> |         |        |         | Badges se  | ettings       |          |     |
|         |          |         |        |         | Manage I   |               |          |     |
|         |          |         |        |         | Add a ne   | w badge       |          |     |
|         |          |         |        |         | Manage I   | oackpacks     |          |     |
| H5P     |          |         |        |         | H5P over   | view          |          |     |
| 1136    |          |         |        |         | Manage I   | H5P content   | types    |     |
|         |          |         |        |         | H5P settii | ngs           |          |     |

# My new Moodle site

Home / Site administration / Plugins / Authentication / Manage authentication

# Manage authentication

Available authentication plugins

| Name                          | Users | Enable   | Up/Down  | Settings | Test settings | Uninstall |
|-------------------------------|-------|----------|----------|----------|---------------|-----------|
| Manual accounts               | 1     |          |          | Settings |               |           |
| No login                      | 0     |          |          |          |               |           |
| MoodleCloud                   | 1     | •        | •        |          |               |           |
| Email-based self-registration | 0     | •        | <b>^</b> | Settings |               |           |
| LTI                           | 0     | <b>Ø</b> |          |          |               |           |
| MNet authentication           | 0     | <b>%</b> |          | Settings | Test settings |           |
| No authentication             | 0     | <b>Ø</b> |          | Settings |               |           |
| OAuth 2                       | 0     | <b>%</b> |          | Settings |               |           |
| Shibboleth                    | 0     | <b>Ø</b> |          | Settings | Test settings |           |
| Web services authentication   | 0     | Ø        |          |          |               |           |

Please choose the authentication plugins you wish to use and arrange them in order of failthrough.

# My new Moodle site

Add a new user

Home / Site administration / Users / Accounts / Add a new user

| •     | General          |                           |                          |              |                  |                                                                   |              |           |
|-------|------------------|---------------------------|--------------------------|--------------|------------------|-------------------------------------------------------------------|--------------|-----------|
|       | Username         | •                         |                          |              |                  |                                                                   |              |           |
|       | Choose an auther | ntication method ②        | Manual acco              | ounts \$     |                  |                                                                   |              |           |
|       |                  |                           | Suspended                | account 🕝    |                  |                                                                   |              |           |
|       |                  |                           | ☐ Generate p             | assword an   | d notify user    |                                                                   |              |           |
|       | New password     | <b>②</b>                  | Click to ente            | er text 🖋    | •                |                                                                   |              |           |
|       |                  |                           | ☐ Force pass             | word change  | e <b>②</b>       |                                                                   |              |           |
|       | First name       | 0                         |                          |              |                  |                                                                   |              |           |
|       | Surname          | 9                         |                          |              |                  |                                                                   |              |           |
|       | Email address    | 0                         |                          |              |                  |                                                                   |              |           |
|       | Email display    | 0                         | Allow only o             | other course | members to       | see my email ad                                                   | ddress       | <b>\$</b> |
|       | MoodleNet profil | le 🔞                      |                          |              |                  |                                                                   |              |           |
| ~     | Active filters   |                           |                          |              |                  |                                                                   |              |           |
|       |                  | ☐ User full name contains | s "amy" move all filters |              | ti<br>a<br>":    | louse over<br>ne eye icon to<br>ctivate the<br>suspend"<br>ommand |              |           |
| First | name / Surname   | Email address             | City/town                | Country      | Last access      |                                                                   | Edit         |           |
| Amy   | Gonzalez         | amygonzale284@example.com | Orange City              | Australia    | Never            |                                                                   | <b>1</b> (1) | 0         |
| Amy   | George           | amygeorge302@example.com  | Orange City              | Australia    | 8 years 188 days |                                                                   | <b>ii</b>    | 0         |

|                    |                                                                                                   |                | The second second |
|--------------------|---------------------------------------------------------------------------------------------------|----------------|-------------------|
| Manage roles       | Allow role assignments Allow role overrides Allow role switches Allow role to view                |                |                   |
| Role ②             | Description                                                                                       | Short name     | Edit              |
| Manager            | Managers can access courses and modify them, but usually do not participate in them.              | manager        | <b>4 \$ m</b>     |
| Course creator     | Course creators can create new courses.                                                           | coursecreator  | <b>↑ ↓ ☆ ☆</b>    |
| Teacher            | Teachers can do anything within a course, including changing the activities and grading students. | editingteacher | <b>↑ ↓ ☆ ⑪</b>    |
| Non-editing teache | Non-editing teachers can teach in courses and grade students, but may not alter activities.       | teacher        | <b>↑ ↓ ☆ ⑪</b>    |
| Student            | Students generally have fewer privileges within a course.                                         | student        | <b>↑ ↓ ≎ ⊞</b>    |
| Guest              | Guests have minimal privileges and usually can not enter text anywhere.                           | guest          | <b>↑ ↓ </b>       |
| Authenticated user | All logged in users.                                                                              | user           | <b>↑ ↓ </b>       |
|                    |                                                                                                   |                |                   |

# My new Moodle site

Home / Site administration / Users / Permissions / Define roles

| Manage roles Allow role assi    | gnments Allow role overrides Allow role switches Allow role to view                               |                |                |
|---------------------------------|---------------------------------------------------------------------------------------------------|----------------|----------------|
| Role @                          | Description                                                                                       | Short name     | Edit           |
| Manager                         | Managers can access courses and modify them, but usually do not participate in them.              | manager        | <b>+ • •</b>   |
| Course creator                  | Course creators can create new courses.                                                           | coursecreator  | <b>↑ ↓ ≎ û</b> |
| Teacher                         | Teachers can do anything within a course, including changing the activities and grading students. | editingteacher | <b>↑ ↓ ☆</b> 亩 |
| Non-editing teacher             | Non-editing teachers can teach in courses and grade students, but may not alter activities.       | teacher        | <b>↑ ↓ ☆</b> 🛍 |
| Student                         | Students generally have fewer privileges within a course.                                         | student        | <b>↑ ↓ ◊</b> ₪ |
| Guest                           | Guests have minimal privileges and usually can not enter text anywhere.                           | guest          | <b>↑ ↓ ◊</b>   |
| Authenticated user              | All logged in users.                                                                              | user           | <b>↑ ↓ ≎</b>   |
| Authenticated user on frontpage | All logged in users in the frontpage course.                                                      | frontpage      | <b>^</b> • •   |

Add a new role

# Category: Administration / Users / Permissions

### User policies

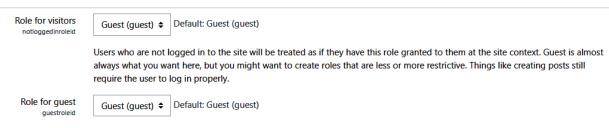

This role is automatically assigned to the guest user. It is also temporarily assigned to not enrolled users that enter the course via guest enrolment plugin.

### Manage enrol plugins

### Available course enrolment plugins

| Instances / enrolments | Version                    | Enable                                                                                             | Up/Down                                                                                                    | Settings         |
|------------------------|----------------------------|----------------------------------------------------------------------------------------------------|----------------------------------------------------------------------------------------------------|------------------|
| 3 / 104                | 2022041900                 | •                                                                                                  | •                                                                                                    | Settings         |
| 3/0                    | 2022041900                 | •                                                                                                  | <b>↑ ↓</b>                                                                                                    | Settings         |
| 3/0                    | 2022041900                 | •                                                                                                  | <b>* *</b>                                                                                                    | Settings         |
| 0/0                    | 2022041900                 | •                                                                                                  | <b>↑ ↓</b>                                                                                                    | Settings         |
| 0/0                    | 2022041900                 | •                                                                                                  | <b>* *</b>                                                                                                    | Settings         |
| 0/0                    | 2022041900                 | •                                                                                                  | <b>^</b>                                                                                                    | Settings         |
|                        | 3/104<br>3/0<br>3/0<br>0/0 | 3 / 104 2022041900<br>3 / 0 2022041900<br>3 / 0 2022041900<br>0 / 0 2022041900<br>0 / 0 2022041900 | 3 / 104 2022041900    3 / 0 2022041900    3 / 0 2022041900    0 / 0 2022041900    0 / 0 2022041900    0 / 0 2022041900 | 3/104 2022041900 |

### Self enrolment

The self enrolment plugin allows users to choose which courses they want to participate in. The courses may be protected by an enrolment key. Internally the enrolment is done via the manual enrolment plugin which has to be enabled in the same course.

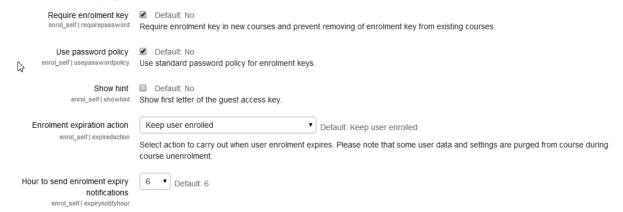

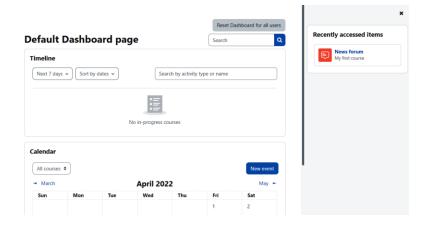

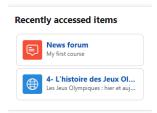

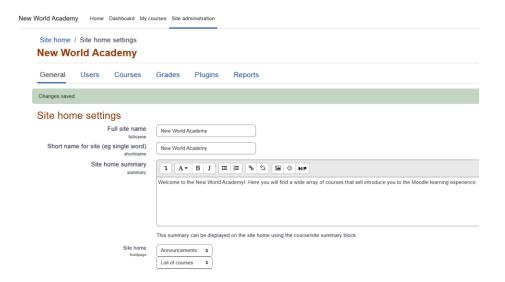

Site home summary

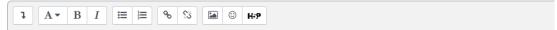

Welcome to the New World Academy! Here you will find a wide array of courses that will introduce you to the Moodle learning experience.

Our mission at New World Academy is to make learning fascinating, fun, and immediately applicable to your daily live and long-term goals.

# **Chapter 03: Creating Categories and Courses**

| What your students are looking for                         | Consider using the following                                                                                                    |
|------------------------------------------------------------|----------------------------------------------------------------------------------------------------|
| A specific course by name                                  | An uncategorized list of courses, displayed alphabetically.                                                                                                    |
| A specific type of course, but they are unsure of the name | A combo list or category list so that the student sees the types of courses offered.                                                                                                    |
| Either specific courses by name, or types of courses       | A combo list. Add a note to the front page that informs the student they can search for courses by name (refer to the <i>Add instructions to your front page with labels</i> section in <i>Chapter 5</i> , <i>Resources</i> , <i>Activities</i> , <i>and Conditional Access</i> ).                                                                                                    |
| If users are not sure what they are looking for            | An uncategorized list of courses, if you have only a few courses. You can use the course description to sell each course. If your list of courses is too long for the front page, you'll need to use a category list and include information on the front page to convince visitors to explore the categories (refer to the <i>Add instructions to your front page with labels</i> section in <i>Chapter 5</i> , <i>Resources, Activities, and Conditional Access</i> ). |

# **Edit category settings**

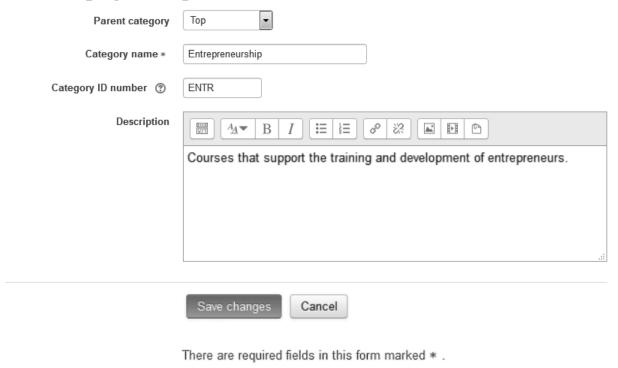

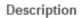

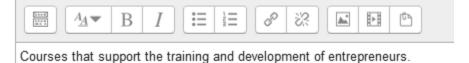

# Course categories

Create new category

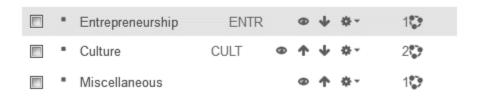

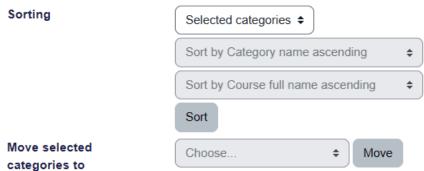

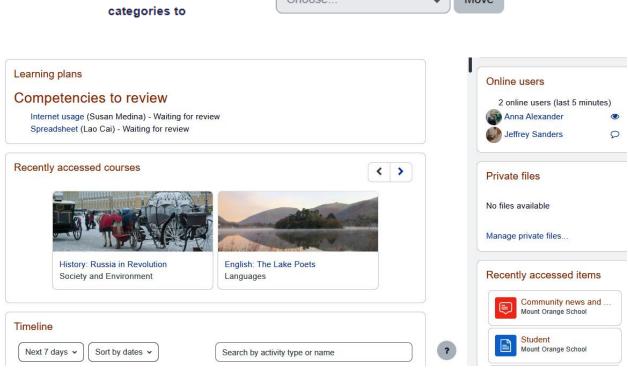

# Site administration

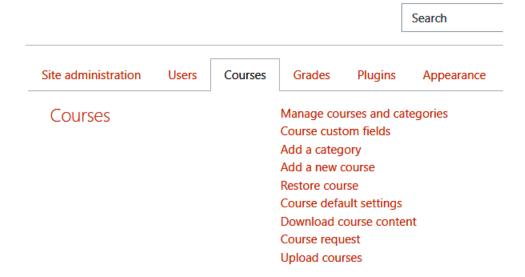

# Manage course categories and courses

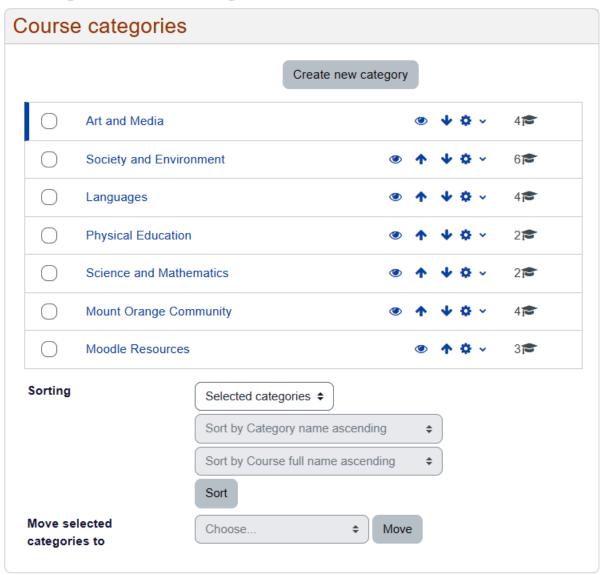

# Manage course categories and courses

**Physical Education** 

Moodle Resources

Geology

Science and Mathematics

Mount Orange Community

# 

Edit

**m** Delete

Cohorts

**▼** Filters

Permissions

♣ Create new subcategory

2

27

47

37

0

# Blocks Manage blocks Accessibility review Activity results Course overview Courses Online users Recently accessed courses Section links Starred courses Text

## **Course overview**

### Appearance

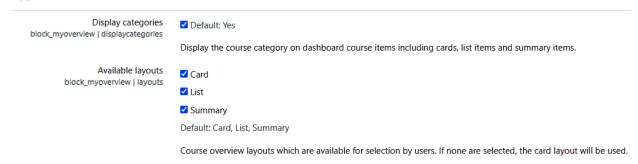

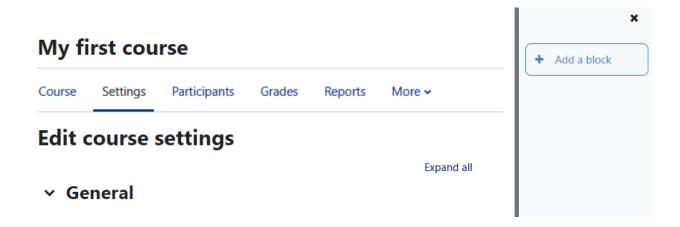

# Recently accessed courses English: The Lake Poets Languages Types of Sport Physical Education

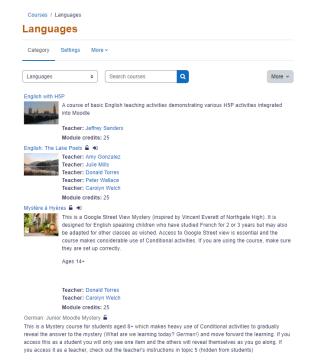

|                    | View<br>and edit<br>personal<br>profile | Manually<br>add, edit,<br>and disable<br>users | Add and delete courses | Add<br>blocks | Course<br>administrator<br>rights in all<br>courses | Change<br>theme,<br>banner, and<br>so on |
|--------------------|-----------------------------------------|------------------------------------------------|------------------------|---------------|-----------------------------------------------------|------------------------------------------|
| Site administrator | X                                       | X                                              | X                      | X             | X                                                   | X                                        |
| Course<br>creator  | X                                       | X                                              | x                      | х             |                                                     |                                          |
| Authenticated user | X                                       |                                                |                        |               |                                                     |                                          |

| Access to individual courses | View<br>courseware | Participate in activities | View<br>personal<br>records | View<br>student<br>records | Add<br>and edit<br>courseware | Edit course settings | Set<br>course<br>roles |
|------------------------------|--------------------|---------------------------|-----------------------------|----------------------------|-------------------------------|----------------------|------------------------|
| Course administrator         | X                  | X                         | X                           | X                          | X                             | X                    | X                      |
| Teacher                      | X                  | X                         | X                           | X                          | X                             |                      |                        |

| Access to            | View       | Participate   | View     | View    | Add        | Edit     | Set    |
|----------------------|------------|---------------|----------|---------|------------|----------|--------|
| individual           | courseware | in activities | personal | student | and edit   | course   | course |
| courses              |            |               | records  | records | courseware | settings | roles  |
| Non-editing teacher  | X          | x             | x        | x       |            |          |        |
| Student              | X          | X             | X        |         |            |          |        |
| Guest with read-only | X          |               |          |         |            |          |        |
| access               |            |               |          |         |            |          |        |

## General

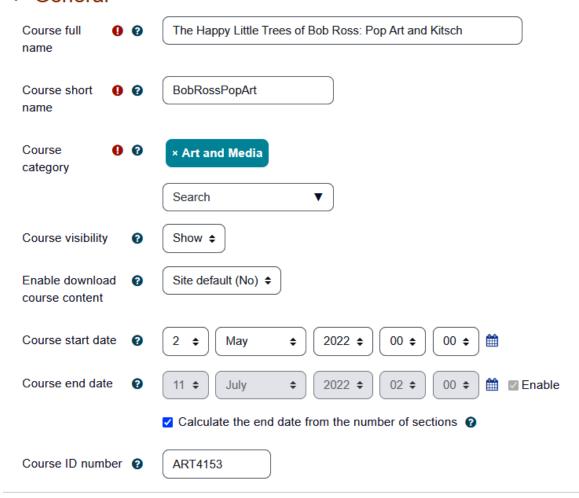

# Description

Course summary @

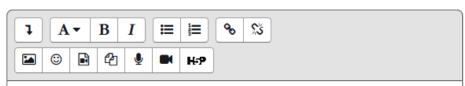

This course analyzes the work of the popular television personality and artist, Bob Ross.

### **Art and Media**

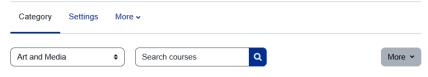

#### The Happy Little Trees of Bob Ross: Pop Art and Kitsch

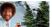

This course analyzes the work of the popular television personality and artist, Bob Ross.

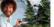

Module credits: 25

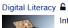

Introducing the concept of Digital Literacy. Optimised for mobile.

Teacher: Jeffrey Sanders Module credits: 30

### Psychology in Cinema 🔓 🟓

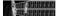

In this course we study three films: Spider, A Beautiful Mind, and Fight Club. The main focus of the course will be the ways in which psychosis is represented in the films in terms of macro, plot, narrative structure and micro etc. We consider the wider cultural meaning and implication of films dealing with psychology.

Ages 16+

## General

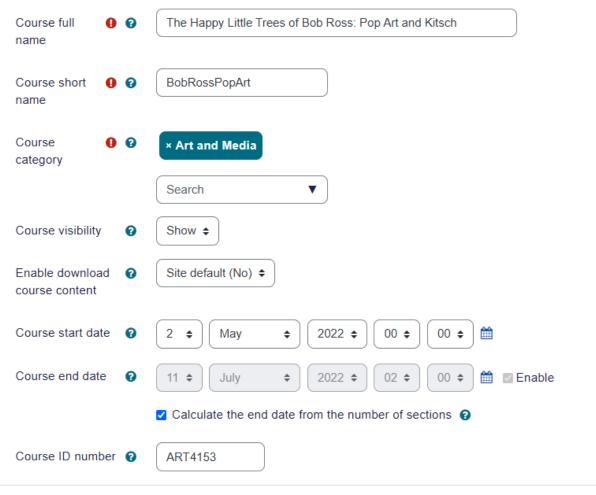

# Description

Course summary @

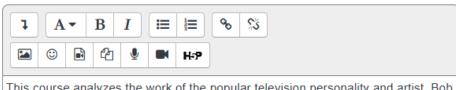

This course analyzes the work of the popular television personality and artist, Bob Ross.

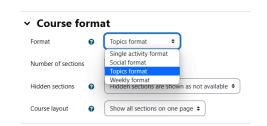

### The Happy Little Trees of Bob Ross

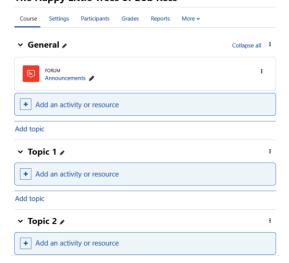

# Thomas Kinkade: Reviled by Critics, Adored by the Public

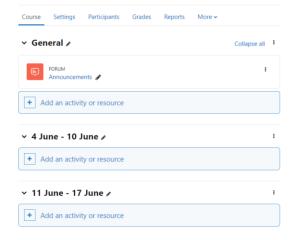

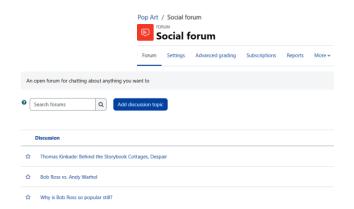

|                         | Week 1 | Week 2 | Week 3 | Week 4 |
|-------------------------|--------|--------|--------|--------|
| Learning<br>Objective 1 | x      |        |        | x      |
| Learning<br>Objective 2 | x      | x      |        |        |
| Learning<br>Objective 3 |        | x      | x      |        |
| Learning<br>Objective 4 |        | x      | X      | x      |
| Learning<br>Objective 5 |        |        | X      | x      |

### Course format

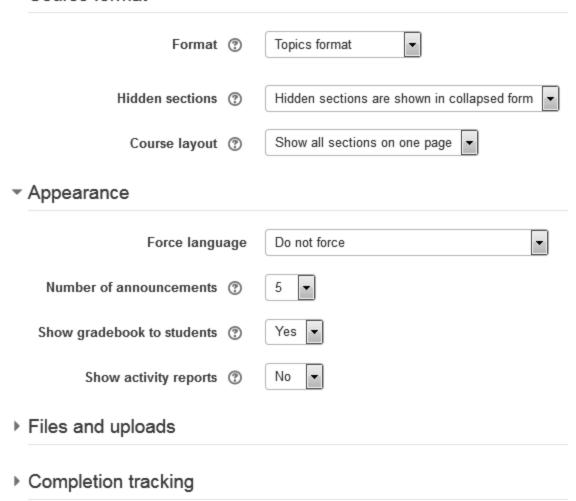

### **Grade item settings**

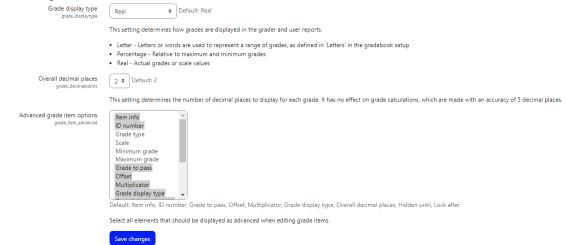

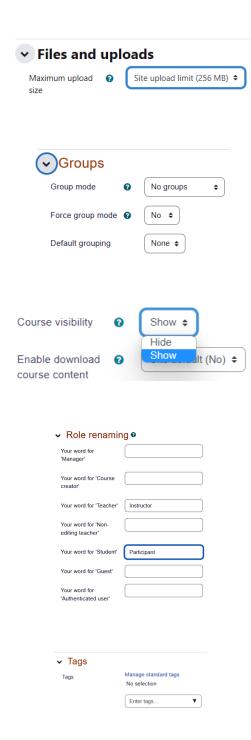

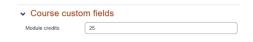

# **Digital Literacy**

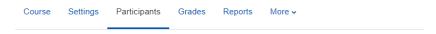

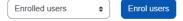

### Enrolled users

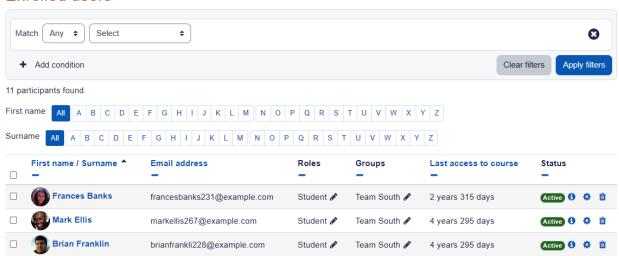

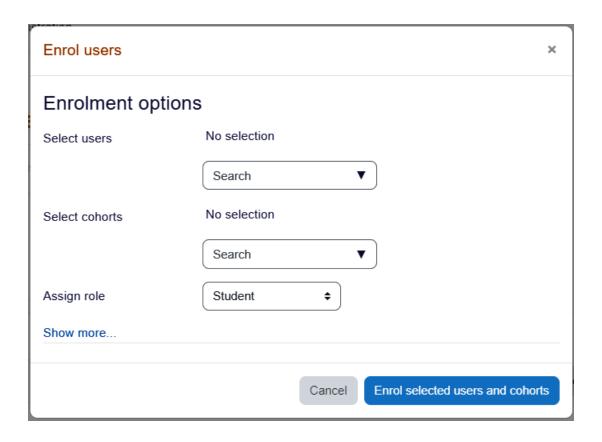

### **Self enrolment** The self enrolment plugin allows users to choose which courses they want to participate in. The courses may be protected by an enrolment key, Internally the enrolment is done via the manual enrolment plugin which has to be enabled in the same course. Require enrolment key Default: No Require enrolment key in new courses and prevent removing of enrolment key from existing courses. Use password policy Default: No Use standard password policy for enrolment keys. Show hint Default: No Show first letter of the guest access key. Enrolment expiry action Default: Keep user enrolled Select action to carry out when user enrolment expires. Please note that some user data and settings are purged from course during course unenrolment. Hour to send enrolment expiry notifications 0 • Default: 6 Enrolment instance defaults Default enrolment settings in new courses. It is possible to add this plugin to all new courses by default. Enable self enrolment method in new courses. Allow new enrolments enrol self | newenrols Yes Default: Yes

### **Enrolment instance defaults**

Default enrolment settings in new courses.

| Add instance to new courses<br>enrol_self   defaultenrol  | ☑ Default: Yes                                                                                                    |  |  |  |  |  |
|-----------------------------------------------------------|----------------------------------------------------------------------------------------------------|--|--|--|--|--|
| -                                                         | It is possible to add this plugin to all new courses by default.                                                         |  |  |  |  |  |
| Allow existing enrolments<br>enrol_self   status          | No 🕏 Default: No                                                                                                    |  |  |  |  |  |
|                                                           | Enable self enrolment method in new courses.                                                                             |  |  |  |  |  |
| Allow new enrolments<br>enrol_self   newenrols            | Yes Default: Yes                                                                                                    |  |  |  |  |  |
|                                                           | Allow users to self enrol into new courses by default.                                                                   |  |  |  |  |  |
| Use group enrolment keys<br>enrol_self groupkey           | No Default: No                                                                                                    |  |  |  |  |  |
|                                                           | Use group enrolment keys by default.                                                                                     |  |  |  |  |  |
| Default role assignment<br>enrol_self   roleid            | Student   Default: Student                                                                                               |  |  |  |  |  |
|                                                           | Select role which should be assigned to users during self enrolment                                                      |  |  |  |  |  |
| Enrolment duration enrol_self   enrolperiod               | 0 days \$ Default: None                                                                                                  |  |  |  |  |  |
|                                                           | Default length of time that the enrolment is valid. If set to zero, the enrolment duration will be unlimited by default. |  |  |  |  |  |
| Notify before enrolment expires enrol_self   expirynotify | No \$ Default: No                                                                                                    |  |  |  |  |  |
|                                                           | This setting determines whether enrolment expiry notification messages are sent.                                         |  |  |  |  |  |
| Notification threshold<br>enrol_self   expirythreshold    | 1 days 💠 Default: 1 days                                                                                                 |  |  |  |  |  |
|                                                           | How long before enrolment expiry should users be notified?                                                               |  |  |  |  |  |

# **Chapter 04: Managing Resources, Activities, and Conditional Access**

| Modules                                                                  | Learning<br>Objective 1 | Learning<br>Objective 2 | Learning<br>Objective 3 | Learning<br>Objective 4 |
|--------------------------------------------------------------------------|-------------------------|-------------------------|-------------------------|-------------------------|
| Module 1                                                                 | X                       |                         |                         |                         |
| Resources 1 (list<br>the resources<br>specifically for<br>each module)   | X                       |                         |                         |                         |
| Assessment 1<br>(list the activities<br>specifically for<br>each module) | X                       |                         |                         |                         |
| Module 2                                                                 | X                       | X                       |                         |                         |
| Resources 2                                                              |                         | X                       |                         |                         |
| Assessment 2                                                             |                         | X                       |                         |                         |
| Module 3                                                                 |                         |                         | X                       |                         |
| Resources 3                                                              |                         | X                       | X                       |                         |
| Assessment 3                                                             |                         |                         | X                       |                         |
| Module 4                                                                 |                         |                         | X                       | X                       |
| Resources 4                                                              | X                       |                         | X                       | X                       |
| Assessment 4                                                             |                         |                         | X                       | X                       |

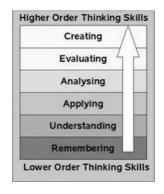

| Modules                                                                                                    | Learning<br>Objective 1 | Learning<br>Objective 2 | Learning<br>Objective 3 | Learning<br>Objective 4 |
|----------------------------------------------------------------------------------------------------|-------------------------|-------------------------|-------------------------|-------------------------|
| Module 1 – title                                                                                            | X                       |                         |                         |                         |
| An introduction to the module announcement guide                                                            |                         |                         |                         |                         |
| Map, diagram, or graphic 1                                                                                  | X                       |                         | X                       |                         |
| Interactive engager 1 – Did<br>you know? or a test of<br>knowledge                                          | X                       |                         |                         |                         |
| Resources 1 (list the resources specifically for each module) – include video, a transcript, and audio only | X                       | X                       |                         |                         |
| Collaborative resources 1 – a discussion forum, wiki, and so on.                                            | X                       |                         |                         |                         |
| Assessment 1 (list the activities specifically for each module, including practice assessments)             | X                       |                         |                         |                         |
| Wrap-up for the module – a summary announcement                                                             | X                       |                         |                         |                         |
| A post-module survey (satisfaction, and so on)                                                              | X                       |                         |                         |                         |

▼ Topic 1

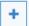

Add an activity or resource

### Add an activity or resource

×

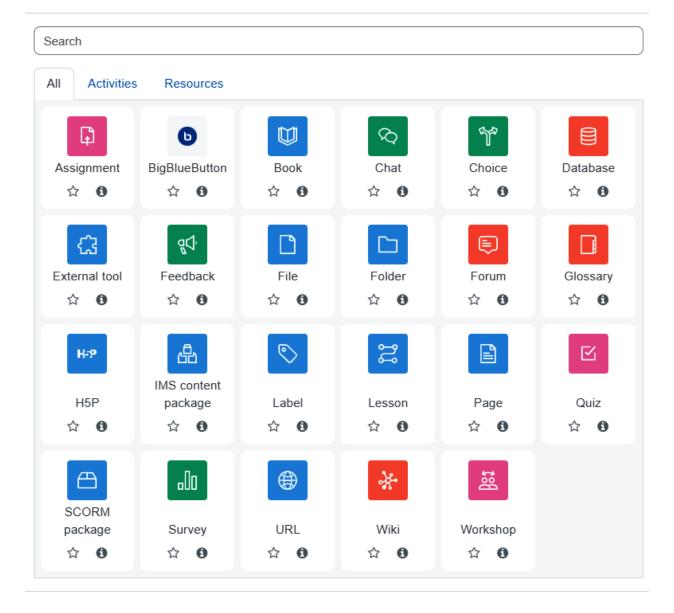

# **Geothermal Energy Basics**

Course Settings Participants Grades Reports More •

# 

Expand all

## General

Name

0

Geothermal Energy and Plate Tectonics

Description

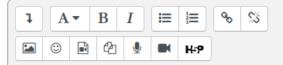

The Earth's structure over time, and the heat flow from the mantle and along the plate margins is explained.

☑ Display description on course page ②

## **Geothermal Energy Basics**

Course Settings Participants Grades Reports More ✓

## 

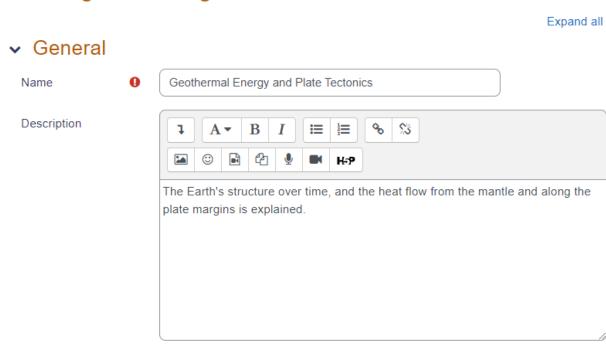

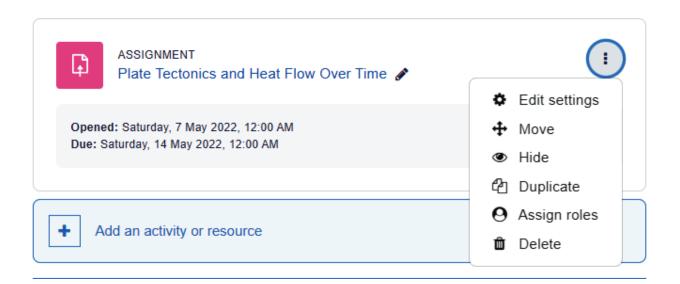

Display description on course page ?

## Common module settings

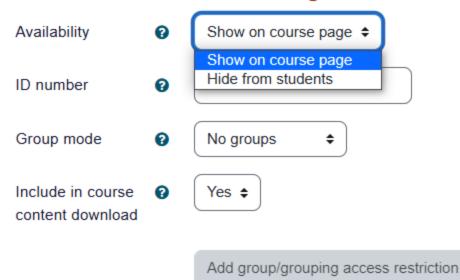

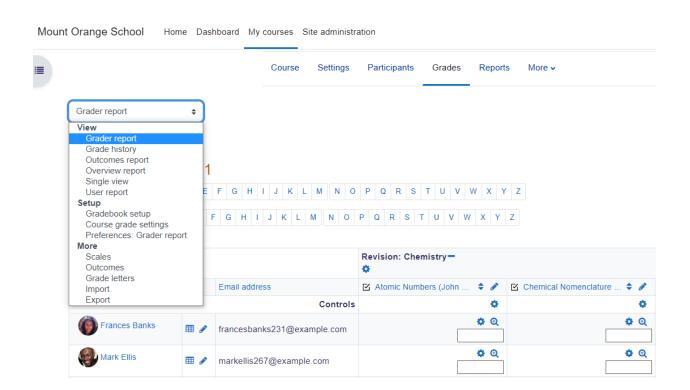

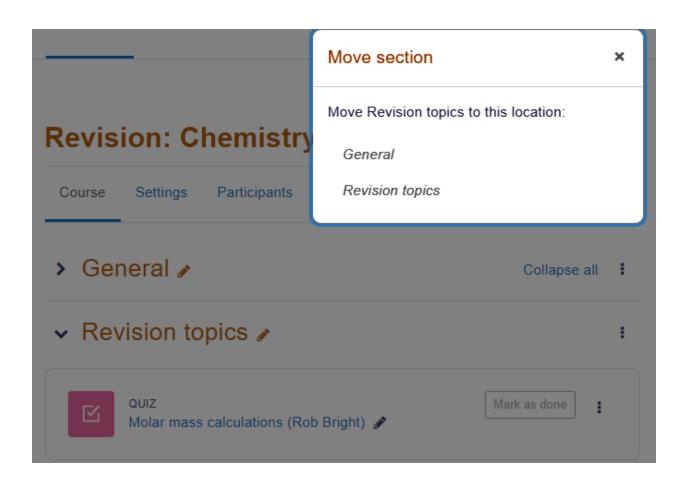

## Add restriction...

Activity completion

Require students to complete (or not complete) another activity.

Date

Prevent access until (or from) a specified date and time.

Grade

Require students to achieve a specified grade.

User profile

Control access based on fields within the student's profile.

Restriction set

Add a set of nested restrictions to apply complex logic.

Cancel

#### Restrict access

Access restrictions

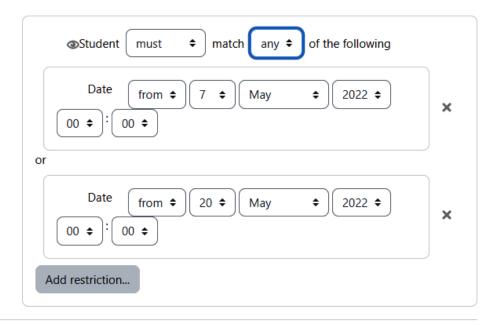

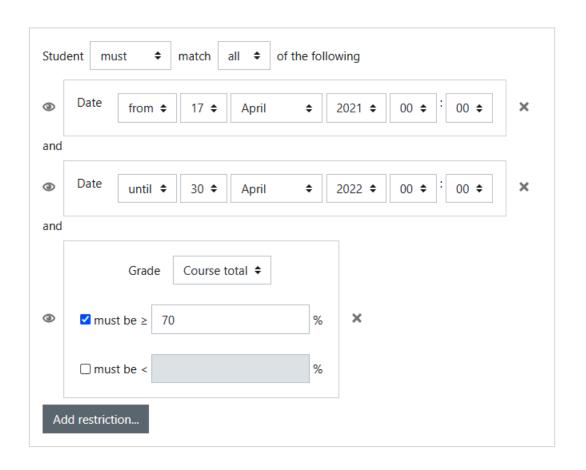

## > Ratings

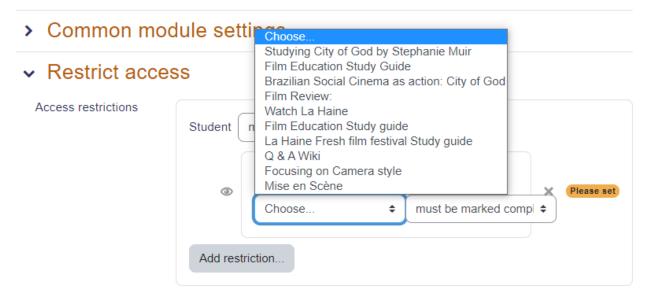

## **Chapter 05: Adding Resources to Your Moodle Course**

| Learning<br>Objective                                              | Course<br>Module | Bloom's<br>Taxonomy<br>Level | Readings (with<br>the ability to<br>use speech-to-<br>text assistive<br>technologies)                                  | Graphics (with<br>alt-tags that<br>describe what<br>is happening in<br>the graphics)                                                         | Audio or Video (with a closed captioning option for hearing-impaired learners, as well as transcripts)                                           |
|--------------------------------------------------------------------|------------------|------------------------------|----------------------------------------------------------------------------------------------------|----------------------------------------------------------------------------------------------------|----------------------------------------------------------------------------------------------------|
| Define<br>literary<br>genres.                                      | 1                | Remember                     | Definitions of literary genres. The file is in the course. List the filename and location (repository, URL, and so on) | Include a thumbnail, along with the filename and location. You may include a thumbnail of a painting of Lady Macbeth and tag it as "Drama."  | Be sure to include audio files of the definitions of genres. Include the filename and location. Indicate the transcript's filename and location. |
| Explain how<br>and why<br>Richard III<br>is an anti-<br>hero.      | 2                | Understand                   | A video that explains how and why Richard III is an antihero, along with Lady Macbeth, Macbeth, and others.            | Include a thumbnail of Richard III, perhaps of the car park in England where they found his body and were able to analyze his twisted spine. | Make sure you have transcripts for any videos, as well as also a speech-to-text accommodation for the hearing-impaired.                          |
| Write a<br>blank verse<br>poem in the<br>style of John<br>Ashbery. | 3                | Apply                        | John Ashbery's<br>"The Instruction<br>Manual" in text,<br>audio, and a video.                                          | Find a graphic that evokes the mood of the poem "The Instruction Manual."                                                                    | A link to "The Instruction Manual" at the Poetry Foundation, and also include a reading of it.                                                   |

| Learning<br>Objective                                                                           | Course<br>Module | Bloom's<br>Taxonomy<br>Level | Readings (with<br>the ability to<br>use speech-to-<br>text assistive<br>technologies)                                                                                                    | Graphics (with<br>alt-tags that<br>describe what<br>is happening in<br>the graphics)                                                            | Audio or Video<br>(with a closed<br>captioning<br>option for<br>hearing-impaired<br>learners, as well as<br>transcripts)                                                                                                    |
|-------------------------------------------------------------------------------------------------|------------------|------------------------------|----------------------------------------------------------------------------------------------------|----------------------------------------------------------------------------------------------------|----------------------------------------------------------------------------------------------------|
| Analyze the structure and use of repeated elements in Zora Neale Hurston's short story "Sweat." | 4                | Analyze                      | Zora Neale<br>Hurston's short<br>story "Sweat,"<br>which includes<br>text, audio, and a<br>video with tags.                                                                                                   | Create a collage<br>of a wicker<br>basket holding<br>laundry, a<br>rattlesnake, a<br>high-heeled shoe,<br>a leather whip,<br>and a bar of soap. | Provide the text, plus an audio file of a reading of the story.                                                                                                    |
| Critique the way that Jamaica Kincaid builds a story based on a collage of phrases and sayings. | 5                | Evaluate                     | "Girl" by Jamaica<br>Kincaid, which<br>would include the<br>text of the story,<br>plus an audio<br>recording.                                                                                                 | Include a photo<br>or painting of a<br>female teenager<br>from Antigua in<br>the Caribbean.                                                     | Provide the text, plus an audio file of a reading of the story.                                                                                                    |
| Design a booklet with commentary featuring the geological poems of Emily Dickinson.             | 6                | Create                       | The poems of Emily Dickinson, including references to geology. Include text and audio recordings. Also, include an article about Emily Dickinson and the state of geological science in the mid-19th century. | Include a painting from the Hudson River School artists painting New England landscapes.                                                        | Provide the text, plus an audio file of a reading of the poems. Also, include links to the Hudson River School artists and a few articles on the state of the science of geology in the mid-19th century. All should be in a form that can be used with text-to-speech apps. |

| Resource | Description                                                                                                    | Advantages                                                                                                    | Disadvantages                                                                                                    |
|----------|----------------------------------------------------------------------------------------------------|----------------------------------------------------------------------------------------------------|----------------------------------------------------------------------------------------------------|
| Book     | A book is a series of web pages, organized into chapters. A book can consist of one or more chapters. This is a good option for presenting a series of web pages that you want the student to read in order. It keeps things neat and clean so that your students do not have to wade around in a chaotic jumble of content.                                                                                                    | The material is presented in a set sequence that clarifies the timing and the order to engage with the content.  The presentation is clear and clean.                       | There is little or no flexibility to change the order of the chapters once they have been set. Also, it is not possible to break down subchapters.                                                                                   |
| File     | Moodle can serve a single file to your student. If Moodle's built-in media player can play the file, you can configure it to automatically embed.  Alternatively, you can configure the file so that it downloads to the student's computer and lets the student's computer determine how to open and display it. You can place file instances within the folder of a chapter, which makes it easy for the student to know which resources correspond to particular sections of the course. | It is easy to rearrange and reorder the files.  Letting students download files makes it possible for them to access the content, even if they do not have internet access. | Files can be small, and rearranging them can be time-consuming if you want to rearrange a number of them. Also, it is necessary to ensure that the student has a way to open the file, especially if it is in a non-standard format. |

| Resource | Description                                                                                                    | Advantages                                                                                                    | Disadvantages                                                                                                    |
|----------|----------------------------------------------------------------------------------------------------|----------------------------------------------------------------------------------------------------|----------------------------------------------------------------------------------------------------|
| Folder   | A folder is a collection of files that you have added to the course. For example, you can have a folder for each topic in a course, where you give the student all the files needed to complete the exercises for that topic.  Alternatively, a folder can be for a specific activity, especially if there is a project that needs to be completed and the instructions, guidelines, and examples are within that set. | Folders are wonderful "one-stop-shop" places where students can easily find the content they need.                                                                        | Once a file is within a folder, the title of the file is not visible until the folder is opened. It can be hard to find individual files.                                                     |
| Label    | A label is a text, graphic, or media file that you put on the home page of a course. Almost anything that you can put onto a web page, you can put onto the home page of your course. You usually use a label to describe or label the content around it. You can use labels as signposts to help learners organize information into categories.                                                                       | Labels are wonderful<br>navigational tools<br>and they help<br>students know where<br>to go.                                                                              | If you do not use labels that correspond to the objectives, modules, or chapters (or books), it can be very confusing for the student. Furthermore, labels can make the course page too long. |
| Page     | A Moodle page is a web page that you create using Moodle's web page editor. A page is effective in organizing content around a specific topic. On the page, you can include links, folders, and files, and you can also create text content. A page can have the appearance of a digital textbook.                                                                                                    | Pages can incorporate a great deal of information in one place. They are portable, which is to say that you can insert them wherever you'd like into one or more courses. | Pages can take some<br>time to build and can<br>also get lost if they're<br>not linked into the<br>course well.                                                                               |
| URL      | A URL is a link to another place on the web. Usually, you link to a page or file that exists outside of Moodle. However, you can link to a place inside your own Moodle site.                                                                                                    | Using links is a great way to save storage space and time. The link's tags and descriptions can often be incorporated into your description.                              | Web pages can change and your link may go dead without your realizing it, and as it does so, you lose the content you were depending on for your course.                                      |

| Resource | Description                                                                                                    | Advantages                                                                                                    | Disadvantages                                                                                                    |
|----------|----------------------------------------------------------------------------------------------------|----------------------------------------------------------------------------------------------------|----------------------------------------------------------------------------------------------------|
| Lesson   | Although classified as an activity, a lesson can be considered a resource or an activity. It's a bundled set of pages or instructional activities that are designed as pathways to learning. They should align with your storyboard or CDD and fit into the overall learning plan to tie to learning objectives.                                                                                | A lesson is a great way to bundle a module and make sure that students follow a sequence of content and activities and that they stay engaged with a blend of content, interactive activities, and miniassessments.                                                                                                    | Lessons can take time to build, and to be effective, they should be planned very carefully.  Some of the content may become stale and it may be necessary to go in and update that content or activities.  You must keep very well organized to keep track of the individual components in the lesson and their versions. |
| H-79     | H5P stands for HTML5 Package, and it is the latest specification of the HTML markup language web framework, which accommodates interactive, self-playing content such as presentations, videos, questions, games, quizzes, and more.  H5P packages are often acquired externally and can be uploaded to the Moodle site.  Quiz activities are auto-graded and the grades go into the gradebook. | HTML5 packages are often professionally done and are available from educational material providers.  The auto-grading aspect is very convenient.  The materials are of high quality and are engaging.  HTML5 templates are often responsive, so they look good and work on different devices and in different browsers (ideally). | HTML5 can be expensive, and since it often comes as a package, you can't customize or modify specific parts of the packages.  Like Java, CSS, JavaScript, and other older languages, HTML5 will eventually become obsolete. It also may be vulnerable to security issues.                                                 |

| Resource      | Description                                                                                                    | Advantages                                                                                                    | Disadvantages                                                                                                    |
|---------------|----------------------------------------------------------------------------------------------------|----------------------------------------------------------------------------------------------------|----------------------------------------------------------------------------------------------------|
| SCORM package | A SCORM package consists of bundled learning objects that can be zipped and added to a course.  The learning objects are often pages, and the SCORM package contains a table of contents, consisting of the course content and quizzes, which, when graded, are recorded in the gradebook. | SCORM packages are often used for presenting content, including multimedia and animation.  They can also include assessments.  Many institutions require content that is uploaded to be SCORM-compliant. SCORM was first developed by the US government, and thus has a high rate of adoption. | SCORM packages can contain animation and multimedia in old formats that will no longer play, or that require external drivers. You must be aware of this when evaluating pre-packaged SCORM bundles. |

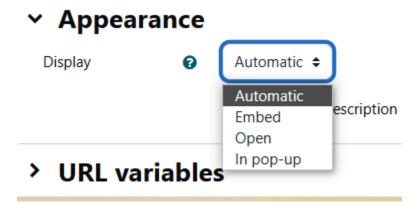

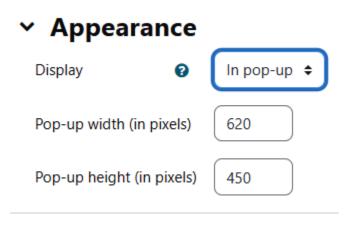

My first course / Geothermal resources

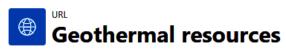

URL Settings More ➤

Mark as done

Geothermal Energy Basics by Carlo Dietl, Ph.D.

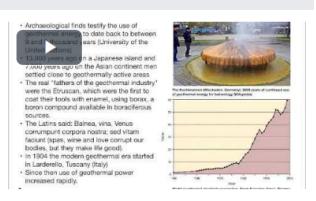

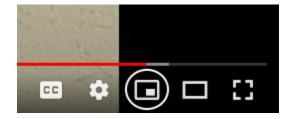

My first course / Geothermal Energy Basics video

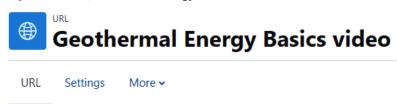

Mark as done

Geothermal Energy Basics by Carlo Dietl, Ph.D.

Click https://youtu.be/J8YJCNmpgpk link to open resource.

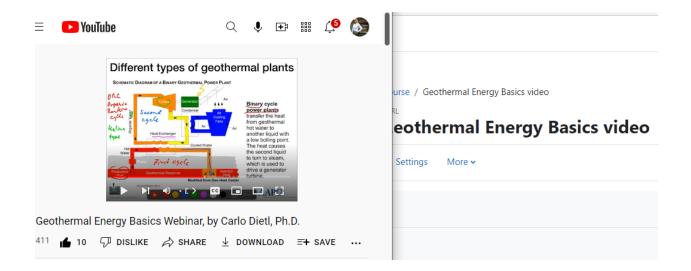

Display description on course page ②

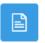

PAGE

## **Geothermal Education for a Sustainable Future**

Page Settings More v

## **■** Updating: Page •

Expand all

#### General

Name

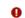

Geothermal Education for a Sustainable Future

Description

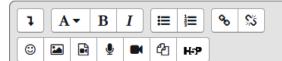

This paper presents a road map for providing training to experienced geoscientists, engineers, and data scientists who seek to participate in geothermal energy exploration, development, and integration. The road map starts by identifying the foundational skills and knowledge base of experienced geoscientists and engineers, and then specifically discusses which elements are of direct value in geothermal energy development. The paper then discusses the best strategies for upscaling skills and closing knowledge gaps, as well as pathways for immediate implementation of the knowledge in the form of planning documents and projects.

## Image properties

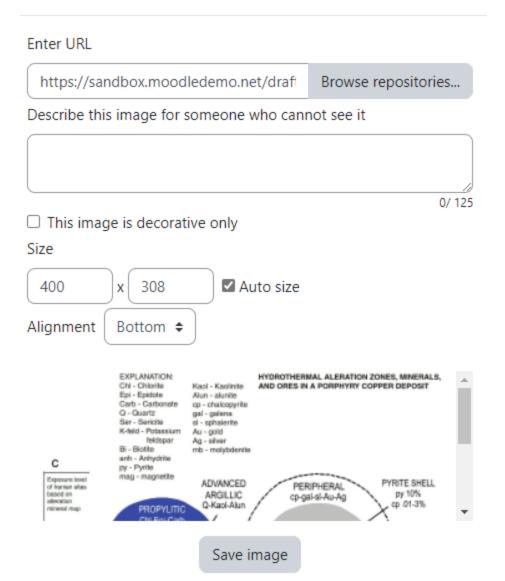

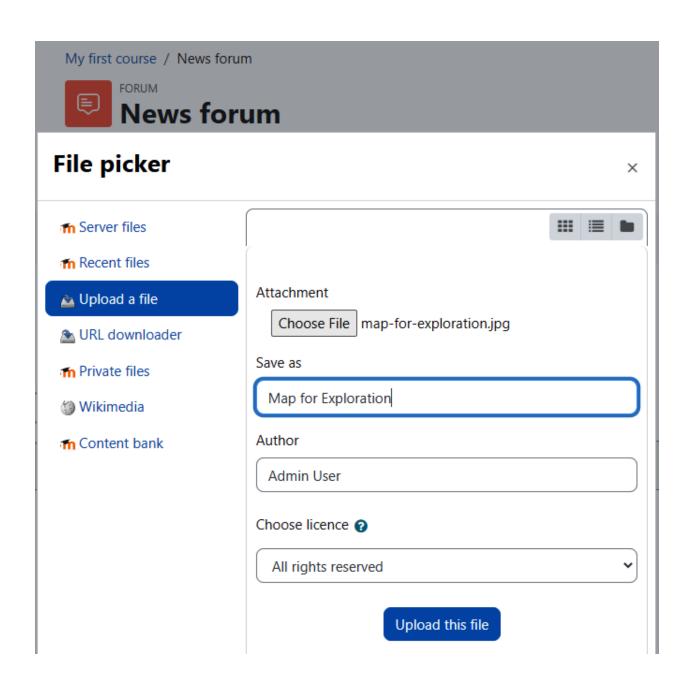

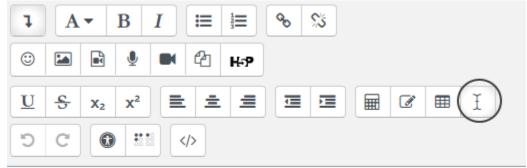

Geothermal Energy Basics / Education for a Sustainable Future

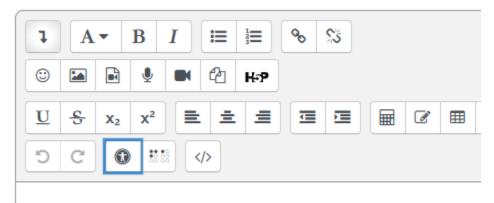

Geothermal Energy Basics / Education for a Sustainable Future

### → General

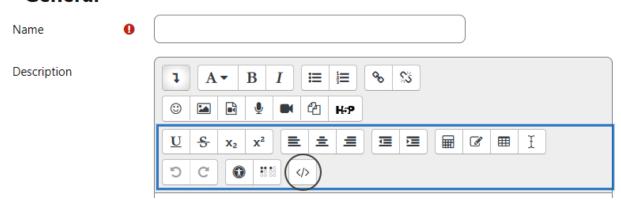

| Type of Repository | When To Use                                                                                                    |
|--------------------|----------------------------------------------------------------------------------------------------|
| Server files       | You want to reuse a file that you uploaded into another course. For example, you may want to reuse a graphic that you added to a page in another course or a document that you added to another course.          |
| Upload a file      | The file that you want to add to your course resides on your computer, and you want to use it in the current course. The file must be no larger than the upload limit for your Moodle system.                    |
| Filesystem         | The file that you want to use has been uploaded to the Moodle data directory. You usually do this when the file is too big to upload directly into Moodle or when you need to upload a lot of files all at once. |

| Type of Repository                                        | When To Use                                                                                                    |
|-----------------------------------------------------------|----------------------------------------------------------------------------------------------------|
| OneDrive, Dropbox,<br>Google Docs,<br>Amazon Web Services | You want to use a service outside of Moodle to store your files. If you're using an inexpensive, shared hosting service for Moodle, you may get more storage space and better upload/download speed using a third party to store your large course files. |
| Flickr, Google Photos,<br>Web Albums                      | You want to use photos that are part of an online album.                                                                                                    |

## General

Name Jules Verne - An Antarctic Mystery, or The Sphinx of the

Description

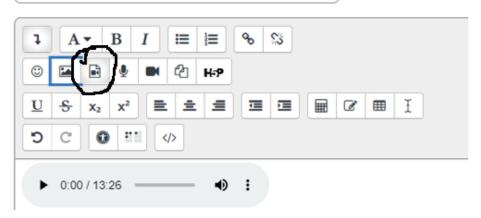

Insert media ×

|                                                                                                    | Link Video                | Audio          |                      |                     |                     |
|----------------------------------------------------------------------------------------------------|---------------------------|----------------|----------------------|---------------------|---------------------|
| Add alternative source   Display options  Enter title  An Antarctic Mystery, or The Sphinx of the Ice Fields by Jules Verne, Chapter 1  Advanced settings  Show controls Play automatically Muted Loop | Audio source URL          |                |                      |                     |                     |
| <ul> <li>➤ Display options         Enter title         An Antarctic Mystery, or The Sphinx of the Ice Fields by Jules Verne, Chapter 1         ➤ Advanced settings         Show controls</li></ul>     | https://ia600300.us       | s.archive.org, | /12/items/antarction | _mystery_ehl_lib    | Browse repositories |
| Enter title  An Antarctic Mystery, or The Sphinx of the Ice Fields by Jules Verne, Chapter 1  Advanced settings  Show controls Play automatically Muted Loop                                           | Add alternative source    | ce 🚱           |                      |                     |                     |
| An Antarctic Mystery, or The Sphinx of the Ice Fields by Jules Verne, Chapter 1  Advanced settings  Show controls Play automatically Muted Loop                                                        | <ul><li>Display</li></ul> | option         | าร                   |                     |                     |
| <ul> <li>➤ Advanced settings</li> <li>☑ Show controls</li> <li>☐ Play automatically</li> <li>☐ Muted</li> <li>☐ Loop</li> </ul>                                                                        | Enter title               |                |                      |                     |                     |
| ✓ Show controls  ☐ Play automatically ☐ Muted ☐ Loop                                                                                                    | An Antarctic Myste        | ery, or The S  | phinx of the Ice Fie | lds by Jules Verne, | Chapter 1           |
| ✓ Show controls  ☐ Play automatically ☐ Muted ☐ Loop                                                                                                    | <ul><li>Advance</li></ul> | ed sett        | tings                |                     |                     |
| ☐ Muted ☐ Loop                                                                                                    |                           |                | ,                    |                     |                     |
| Loop                                                                                                    | ☐ Play automatically      | у              |                      |                     |                     |
|                                                                                                    | ☐ Muted                   |                |                      |                     |                     |
| > Subtitles and captions @                                                                                                    | Loop                      |                |                      |                     |                     |
|                                                                                                    | Subtitle                  | es and o       | captions 0           |                     |                     |
|                                                                                                    |                           |                |                      |                     |                     |

Insert media

## File picker

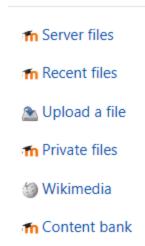

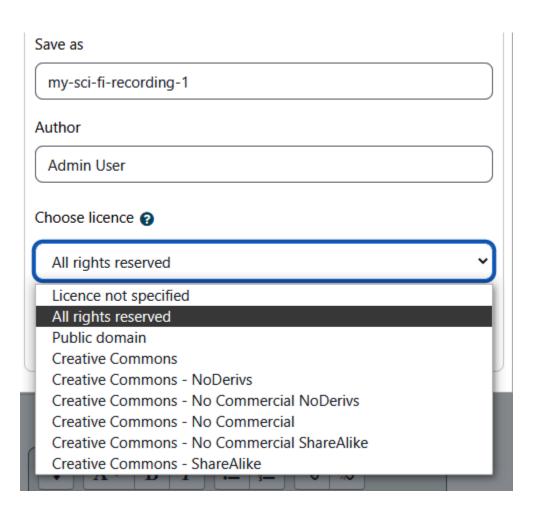

#### ∨ Content

Page content

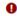

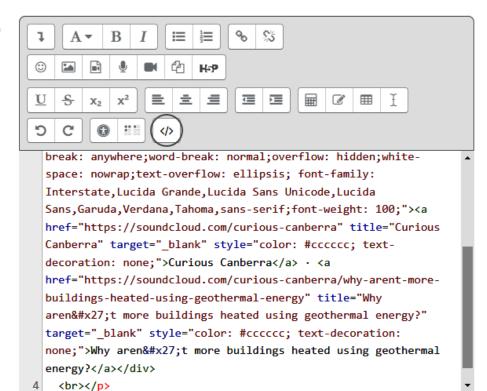

- Required

#### Geothermal energy

Mark as done

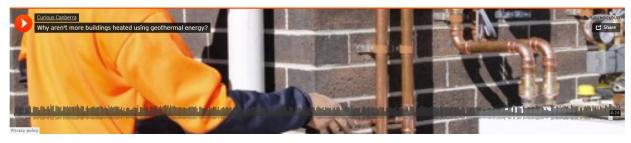

Curious Canberra - Why aren't more buildings heated using geothermal energy?

Last modified: Saturday, 7 May 2022, 9:59 PM

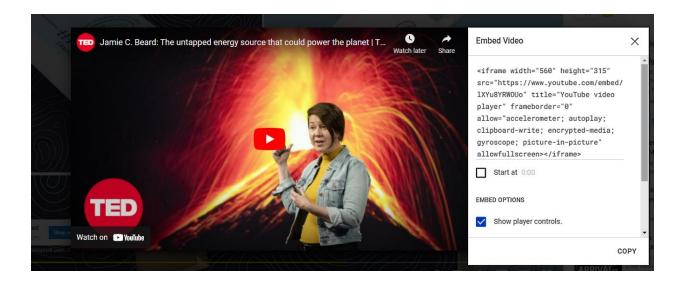

# Jamie Beard on Geothermal Energy

Mark as done

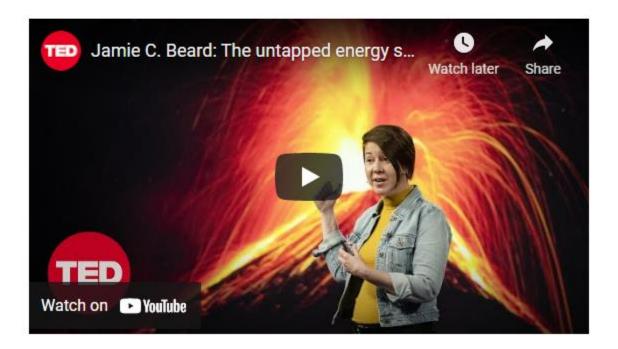

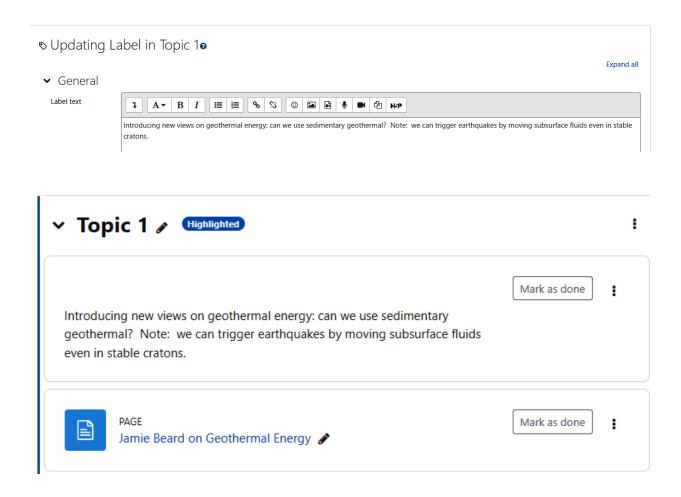

#### File picker ... ... **m** Server files **fn** Recent files Upload a file Mark URL downloader n Private files 00 3571 Environmental... Environmental... Environmental... Wikimedia Geothermal power plant in n Content bank New Zealand.jpg Environmental... Geothermal dr... Geothermal dr... Geothermal dr...

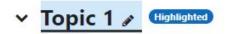

Mark as done

Introducing new views on geothermal energy: can we use sedimentary geothermal? Note: we can trigger earthquakes by moving subsurface fluids even in stable cratons.

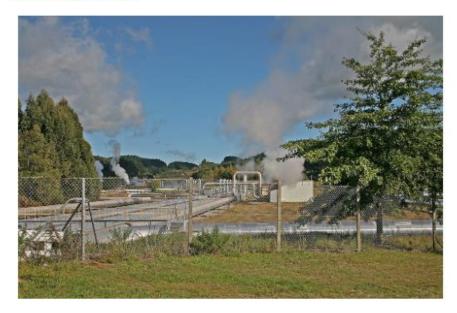

# **Summary of Topic 1**

#### General

Section name

Topic 1

Summary

## ▼ Topic 1 (Highlighted)

Geothermal Energy - A Journey

Mark as done

Introducing new views on geothermal energy: can we use sedimentary geothermal? Note: we can trigger earthquakes by moving subsurface fluids even in stable cratons.

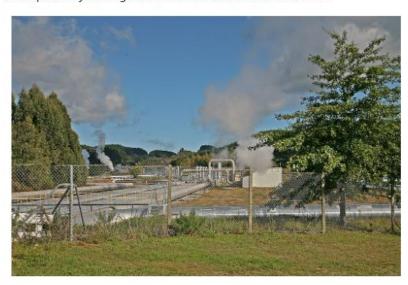

# Chapter 06: Adding Assignments, Lessons, Feedback, and Choice

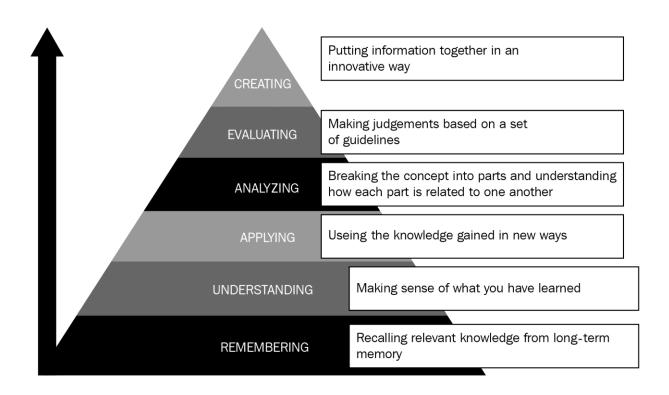

| Activities | Description                                                                                                    | Advantages                                                                                                    | Disadvantages                                                                                                    | Common<br>Uses                                 |
|------------|----------------------------------------------------------------------------------------------------|----------------------------------------------------------------------------------------------------|----------------------------------------------------------------------------------------------------|------------------------------------------------|
| Assignment | Instructors can use this activity to administer assessments that involve many steps, including describing the task, collecting work, and providing grades and feedback.  Learners submit digital files, which can include documents, spreadsheets, images, audio, and video.  Assignments can be individual and groupbased. Instructors can leave feedback in many different forms: markups, as well as written and spoken feedback. Rubrics are accommodated. Grades are recorded in the gradebook. | Assignments can form the core element of the assessment strategy and can allow instructors to ask for more complex tasks.  Assignments are ideal for the higher levels of Bloom's Taxonomy and collaborations.  They allow instructors to give very specific feedback.  The feedback is vital for developing learner self-efficacy. The feedback can consist of a marked-up document (tools are built-in), as well as written and recorded (spoken comments) feedback. | It can be tempting to use the same sort of assignment for all courses, which may not be an effective way to assess the achievement of all learning objectives.  Assignments may not be ideal for all kinds of learners and learning styles because they can be hard to practice.  Learners may not always be able to see comments or marked-up files if they do not realize they have to click in certain areas. | Assess the achievement of learning objectives. |
| Quiz       | A popular assessment tool.  The quiz types include matching, multiple choice, short answer, and numerical.  There is quite a bit of flexibility as instructors can allow multiple attempts and shuffle the questions from the question bank.  Grades are automatically recorded.  Quizzes can be used for official assessments to achieve learning objectives, along with practice exams, feedback, and self-assessment.                                                                             | Ideal for assessing the achievement of learning objectives, especially for objectives on the lower end of Bloom's Taxonomy.  Can integrate seamlessly with the gradebook.  Can help learners learn by providing background information about the correct answer.                                                                                                    | Although they seem simple, quizzes are actually complex psychometric tools, and writing an effective quiz that actually assesses what you want it to assess is complex. Instructors who write their own quizzes should be provided with a guide.                                                                                                    | Assess the achievement of learning objectives. |

| Activities | Description                                                                                                    | Advantages                                                                                                    | Disadvantages                                                                                                    | Common<br>Uses                                               |
|------------|----------------------------------------------------------------------------------------------------|----------------------------------------------------------------------------------------------------|----------------------------------------------------------------------------------------------------|--------------------------------------------------------------|
| Workshop   | Learners submit work that they do individually and collaboratively for peer review.  Learners submit files that are then assessed using a form developed by the instructor. Learners also peer-review each other's work.                                                                                                    | This is one of the best activities for collaboration.  It is fantastic for realworld activities or projects. It can even be used for hackathons.  Learners can work by themselves or in groups. In either case, learners can peerreview each other, and they can receive grades for the peer review as well as for their work. | Learners can easily become confused as they try to complete the requirements for collaborative activities, peer reviews, and their own work.  Clear instructions and guidance are critical to successfully deploy and administrate this activity.                                                                        | Collaborative, project-based learning.                       |
| Lesson     | Although classified as an "activity," a lesson can be considered a resource or an activity. It's a bundled set of pages or instructional activities that are designed as pathways to learning. They should align with your storyboard or course design document and fit into the overall learning plan to tie to learning objectives. | A lesson is a great way to bundle a module and make sure that learners follow a sequence of content and activities and that they stay engaged with a blend of content, interactive activities, and miniassessments.                                                                                                    | Lessons can take time to build and to be effective, they should be planned very carefully.  Some of the content may become stale and it may be necessary to go in and update that content or activities.  You must keep very well organized to keep track of the individual components in the lesson and their versions. | Blended delivery of static content with interactive content. |

| Activities    | Description                                                                                                    | Advantages                                                                                                    | Disadvantages                                                                                                    | Common Uses                                                                |
|---------------|----------------------------------------------------------------------------------------------------|----------------------------------------------------------------------------------------------------|----------------------------------------------------------------------------------------------------|----------------------------------------------------------------------------|
| BigBlueButton | Web conferencing is integrated into Moodle. It is open source. Users can share audio, video, chats, and slides, and they can share their screens, use a whiteboard, collaborate in breakout rooms, participate in polling, and use emojis.  Sessions can be recorded and archived. | BigBlueButton is easy to use, and it is fully integrated into Moodle.  It has many built-in tools that allow for markup and demonstrations.  It is easy to record and make the recording available.  You can self/cloud host. | BigBlueButton can be slow and may not be allowed through a corporate firewall. It may be necessary to use Teams, Zoom, or another web-conferencing tool that the institution subscribes to. | "Live" instruction and engagement.                                         |
| Chat          | Text-based, real-time synchronous discussions. Chat sessions can be saved.                                                                                                    | A very "lite" tool that provides the opportunity for questions, answers, and data sharing.  It can be saved and archived.                                                                                                    | It may be confusing if there is a "chat" function within web conferencing that is used at the same time.  The code has not been maintained, so it's very out of date.                       | Interactive "lite" engagement, sharing content.                            |
| Choice        | It looks like a quiz in the sense that there can be multiple-choice questions or polling.  However, it is not connected to the gradebook.                                                                                                    | This is a great place to engage learners, test their knowledge, and pique their curiosity by polling and then following up with a discussion.                                                                                 | It can be confused with a quiz. Overusing "choice" (check your knowledge, did you know?, and polling) can be distracting.                                                                   | Assess the achievement of learning objectives. Can be used for engagement. |

| Activities | Description                                                                                                    | Advantages                                                                                                    | Disadvantages                                                                                                    | Common Uses                                                                         |
|------------|----------------------------------------------------------------------------------------------------|----------------------------------------------------------------------------------------------------|----------------------------------------------------------------------------------------------------|-------------------------------------------------------------------------------------|
| Forum      | This is an asynchronous discussion board.  There is quite a bit of flexibility: forums can be open, with learners having the ability to launch new discussions; they can function for social interaction, asking and answering questions; and they can assess the course material.    | If designed well, a forum can be very engaging. Be sure to ask learners to relate to their own experiences, add their opinions, and do research for websites on the topic.                           | Questions need to<br>be developed well<br>to avoid "yes/no"<br>responses or ones<br>that say the same<br>thing. Questions<br>need to be changed<br>over time to avoid<br>answers being<br>published online. | Collaborative learning, maintaining engagement, and assessments.                    |
| Wiki       | Learners add and edit web pages, often collaboratively, but wikis can also be individual.  Wikis can be used in many ways – that is, as knowledge repositories, online creative writing journals, and comprehensive manuals for operations, a process, or an industry.                | Very effective for collaborative activities, particularly those that involve areas that have new advancements or innovations.                                                                        | Can be confused with a glossary or a database.  Wikis are effective in areas that involve more than just definitions, but also questions regarding a process and its implementation.                        | Collaboration<br>to build a<br>knowledge<br>base; can<br>be part of a<br>portfolio. |
| Glossary   | Learners contribute content to create a dictionary-type product, organized in several different ways – from the category, to date and author, to alphabetically.  Auto-linking allows entries to link automatically to where the concept words or phrases can be found in the course. | Ideal for low-level Bloom's Taxonomy, such as "remember." Learners can collaboratively develop a glossary and create interesting and innovative entries, especially if the entries include examples. | Can often be confused with a wiki or a database.                                                                                                    | Collaborative activity, lower-level Bloom's Taxonomy.                               |

| Activities | Description                                                                                                    | Advantages                                                                                                    | Disadvantages                                                                                           | Common Uses                                                  |
|------------|----------------------------------------------------------------------------------------------------|----------------------------------------------------------------------------------------------------|----------------------------------------------------------------------------------------------------|--------------------------------------------------------------|
| Database   | The database consists of a repository of entries of many different possible types (numerical, text, images, URL, and more).  For example, lab results or survey results can be entered by multiple participants to develop a database that can be used for analysis.  It can also be used to create a digital showcase for learner work. | Databases have many uses. They can be used as repositories for learner work or entries and can be used in multiple courses.  It can be used in conjunction with lab courses, programming courses, marketing, demographics, and more as the data is used for analysis. | This can be confused with a wiki or a glossary if it's used for items such as annotated bibliographies. | Collaborative projects, or data used in learning activities. |

| Activities       | Description                                                                                                    | Advantages                                                                                                    | Disadvantages                                                                                                    | Common Uses                                                  |
|------------------|----------------------------------------------------------------------------------------------------|----------------------------------------------------------------------------------------------------|----------------------------------------------------------------------------------------------------|--------------------------------------------------------------|
| External tool    | Learners may access apps and other resources on other websites from within Moodle.  Tool or app providers must support Learning Tools Operability (LTI).                                                                                 | It enables learners to use tools from another website. For example, a class based on programming in Python may need to use Jupyter Notebook. Instead of logging in and using it outside Moodle, it can be integrated. | It requires coordination with the site administrator for initial setup.                                               | Higher-level<br>activities or a<br>programming<br>framework. |
| gCJ.<br>Feedback | Feedback allows instructors to create customized questions to allow learners to provide their views.  Feedback activities can be used for course evaluations, confidential "learning climate" assessments, signups for events, and more. | The Feedback activity is a great way to take the temperature off a course or institution and change the course before it's too late.  It's also handy for signing up for modules or events.                           | Feedback is often confused with choice.  Using feedback to register for an event or a module can be a bit cumbersome. | Instructional guidance.                                      |

| Activities              | Description                                                                                                    | Advantages                                                                                                    | Disadvantages                                                                                                    | Common Uses                                                                                     |
|-------------------------|----------------------------------------------------------------------------------------------------|----------------------------------------------------------------------------------------------------|----------------------------------------------------------------------------------------------------|-------------------------------------------------------------------------------------------------|
| <b>H</b> - <b>?</b> H5P | H5P stands for HTML5 Package, and it is the latest specification of the HTML markup language web framework, which accommodates interactive, self-playing content such as presentations, videos, questions, games, quizzes, and more.  H5P packages are often acquired externally and can be uploaded to the Moodle site.  Quiz activities are auto- graded and the grades go into the gradebook. | HTML5 packages are often professionally done and are available from educational material providers.  The auto-grading aspect is very convenient.  The materials are of high quality and are engaging.  HTML5 templates are often responsive, so they look good and work on different devices and in different browsers (ideally). | HTML5 can be expensive, and since they often come as a package, you cannot customize or modify specific parts of it.  Like Java, CSS, JavaScript, and other older languages, HTML5 will eventually become obsolete. It may also be vulnerable to security issues. | Deliver content and integrate assessments.                                                      |
| SCORM package           | A SCORM package consists of bundled learning objects that can be zipped and added to a course.  The learning objects are often pages, and the SCORM package contains a table of contents, consisting of the course content and quizzes, which, when graded, are recorded in the gradebook.                                                                                                    | SCORM packages are often used for presenting content, including multimedia and animations.  They can also include assessments.  Many institutions require content that has been uploaded to be SCORM-compliant.                                                                                                    | SCORM packages can contain animations and multimedia in old formats that will no longer play, or that require external drivers. You must be aware of this when evaluating pre-packaged SCORM bundles.                                                             | Deliver content, integrate assessments, and maintain an archive of individual learning objects. |
| Survey                  | Survey instruments can be used to gather data, ask questions, and express their opinions.                                                                                                    | Surveys can be effective<br>in engaging learners<br>and finding out what<br>their fellow learners<br>think.                                                                                                    | The survey is not configurable. For customizable surveys, use Feedback. Surveys need to relate to the course objectives.  Surveys can, unwittingly, be a place of unconscious bias.                                                                               | Engagement, instructor interaction.                                                             |

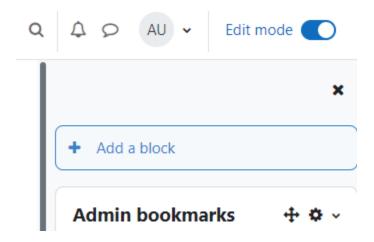

# **Dog Grooming for Everyone**

Participants Course Settings Grades Reports More v ∨ General FORUM Announcements 🎤 Add an activity or resource Add topic ∨ Grooming Tools Add an activity or resource Add topic Grooming Guides \* Add an activity or resource

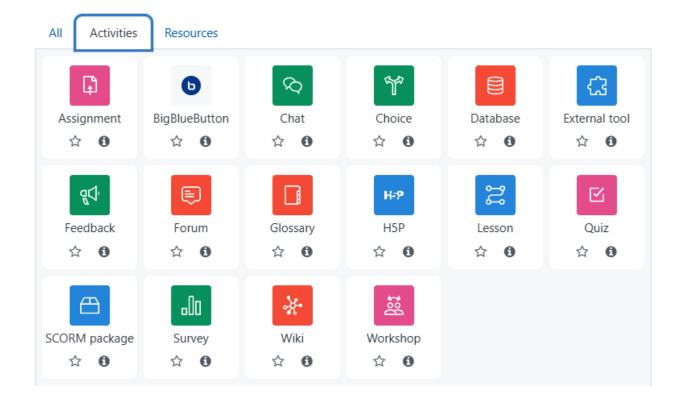

#### General

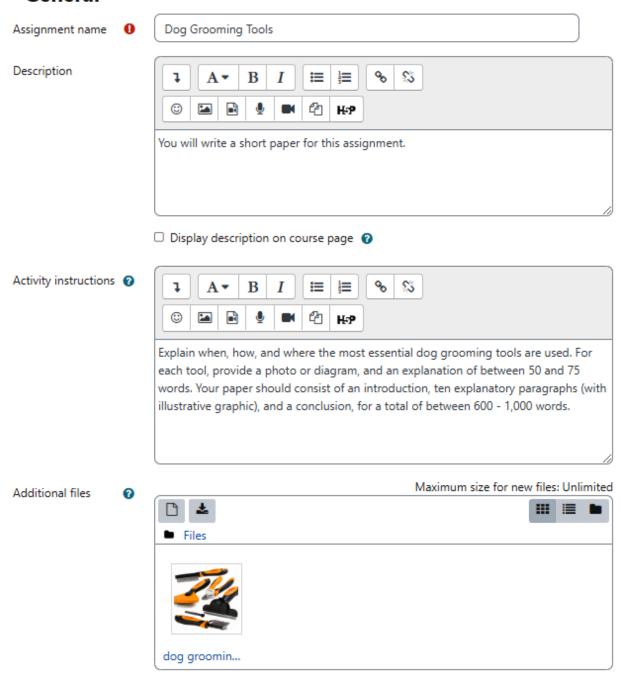

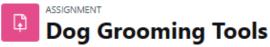

Advanced grading More v Assignment Settings □ Updating: Assignmente Expand all )General > Availability > Submission types > Feedback types > Submission settings > Group submission settings > Notifications > Grade Common module settings > Restrict access Activity completion > Tags > Competencies Send content change notification ??

Save and return to course

Save and display

Cancel

# Availability

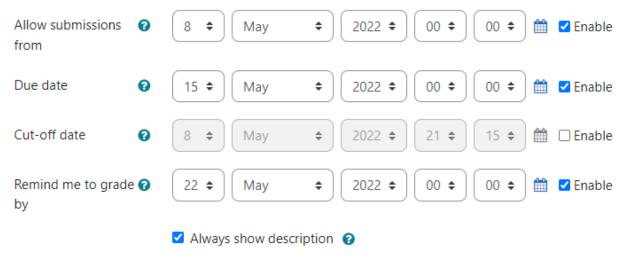

# Submission types

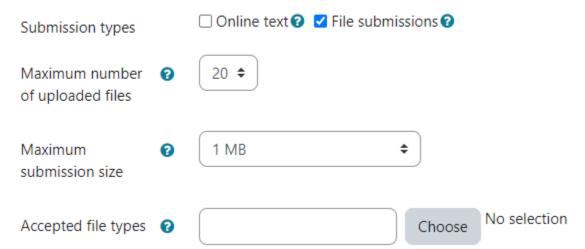

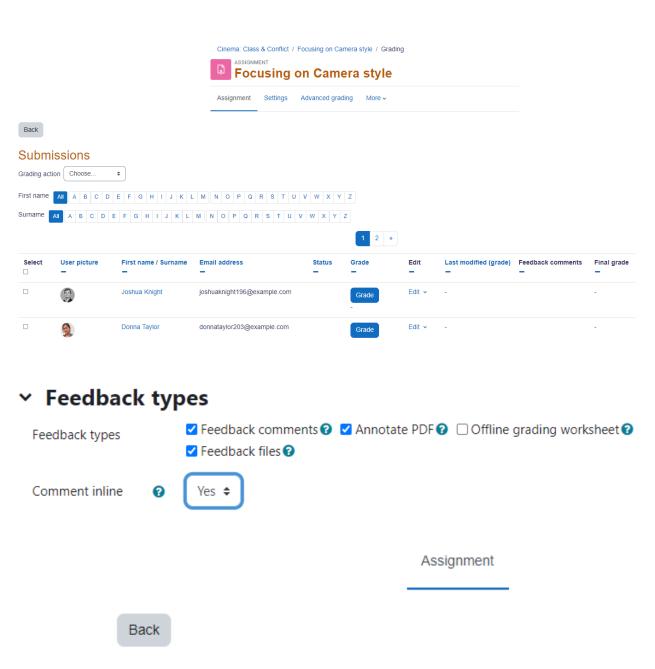

**Submissions** 

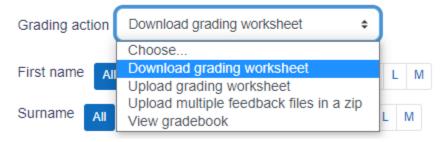

# Submission settings

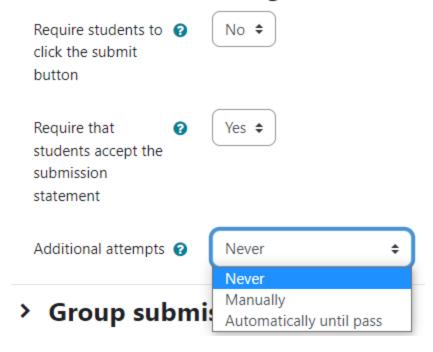

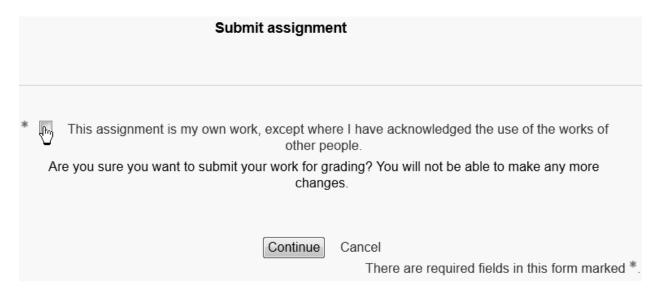

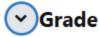

Grade 0 Point ¢ Type Maximum grade 100 Simple direct grading • Grading method Uncategorised Grade category 0 Grade to pass 80.00 No Anonymous 0 submissions Hide grader identity 🕜 No ≎ from students Use marking No ¢ workflow

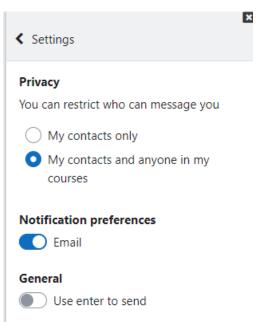

# Activity completion

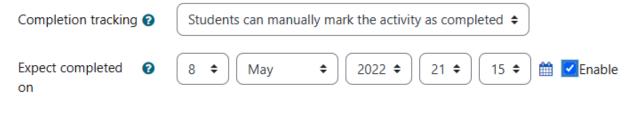

# Tags

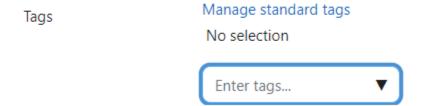

# Competencies

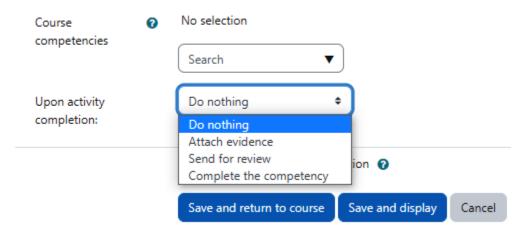

# Dog Grooming Basics: The Breeds and their Characteristics Name Description <u>}</u> **A** ▼ 53 After successfully completing this lesson, you will be able to describe the main dog breeds, their coats, and temperaments. > Appearance > Availability > Flow control > Grade Common module settings > Restrict access > Activity completion > Tags > Competencies Send content change notification ?? Save and return to course Save and display Cancel

General

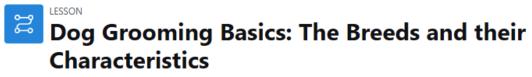

| Lesson | Settings | Reports   | More ~ |  |
|--------|----------|-----------|--------|--|
| Back   | Expanded | <b>\$</b> |        |  |

# **Editing lesson**

Import questions | Add a cluster | Add a content page | Add a question page here

|         |         | Cluster ‡ 🌣 🗀 👲 🛍                |
|---------|---------|----------------------------------|
| Cluster |         |                                  |
|         |         | Cluster                          |
|         | Jump 1: | Unseen question within a cluster |

Import questions | Add a cluster | Add an end of cluster | Add a content page | Add an end of branch | Add a question page here

### Editing a content page

Page title

0

Dog Breeds with Undercoats

Page contents

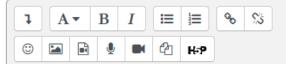

An undercoat is the type of hair that resides closest to their skin. It typically grows in clusters, from a single follicle, giving it a soft and dense appearance. They will often be a lighter color than the outer coat. Dogs with an undercoat shed seasonally meaning more hair around the house. However, a dog's undercoat plays an important role. It is what keeps them cool in the summer and warm in the winter, making the maintenance of a dog's undercoat essential for their comfort.

For more information: https://frenchiefries.co/2020/07/12/dogswithundercoats/

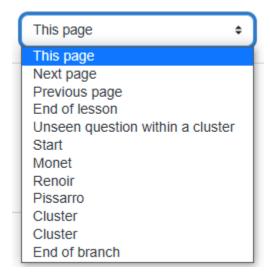

### Flow control

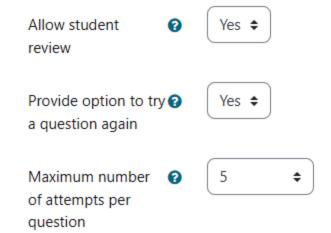

### → Grade

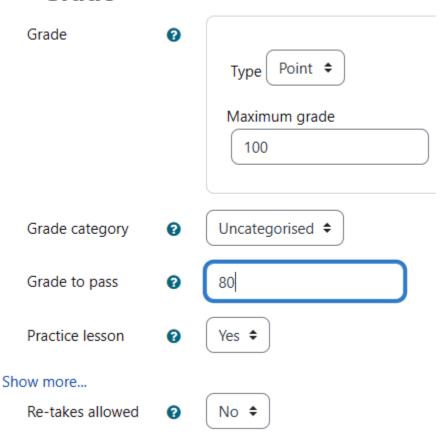

Lesson Settings Reports More v

Expand all

### Editing a content page

Page title

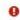

Start

Page contents

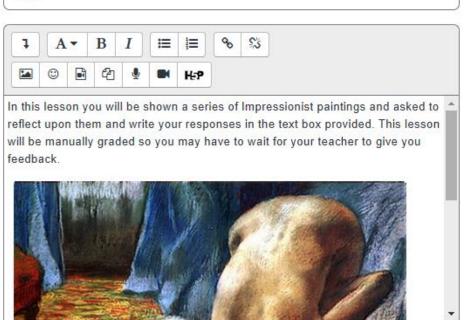

- Arrange content buttons horizontally?
- ☐ Display in menu?

### Start

In this lesson you will be shown a series of Impressionist paintings and asked to reflect upon them and write your responses in the text box provided. This lesson will be manually graded so you may have to wait for your teacher to give you feedback.

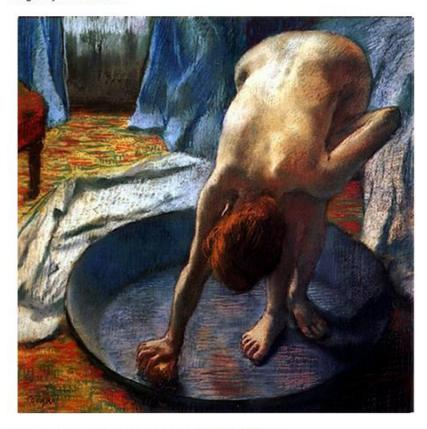

(Source of questions: Monet Exhibition NZ 2009)

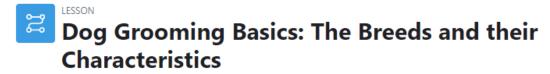

| Lesson Settings                           | Reports More ✓                                                                                       |  |
|-------------------------------------------|----------------------------------------------------------------------------------------------------|--|
| After successfully concomportment charact | npleting this lesson, you will be able to describe the main dog breeds and their coat and teristics. |  |
| Select a question type                    | Multichoice \$                                                                                       |  |
| Losson Cottings                           | Add a question page Cancel                                                                           |  |
| Lesson Settings  Back Collapsed           | Reports More ✓                                                                                       |  |

### **Editing lesson**

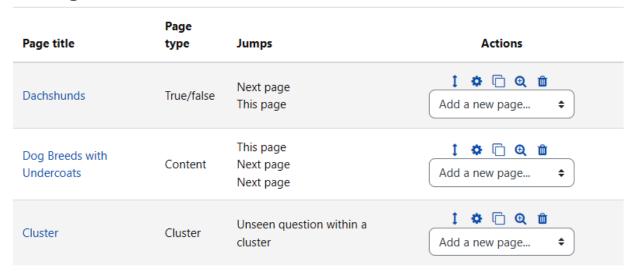

### **Editing lesson**

Import questions | Add a cluster | Add a content page | Add a question page here

Dog Breeds with Undercoats 🕽 🌣 📋 🤨 🍵

An undercoat is the type of hair that resides closest to their skin. It typically grows in clusters, from a single follicle, giving it a soft and dense appearance. They will often be a lighter color than the outer coat. Dogs with an undercoat shed seasonally meaning more hair around the house. However, a dog's undercoat plays an important role. It is what keeps them cool in the summer and warm in the winter, making the maintenance of a dog's undercoat essential for their comfort.

For more information: https://frenchiefries.co/2020/07/12/dogswithundercoats/

#### Content

| Content 1: | German Shepherds |
|------------|------------------|
| Jump 1:    | This page        |
| Content 2: | Huskies          |
| Jump 2:    | Next page        |
| Content 3: | Malamuts         |
| Jump 3:    | Next page        |

Impressionists / Painting Analysis - Say what you see / Edit

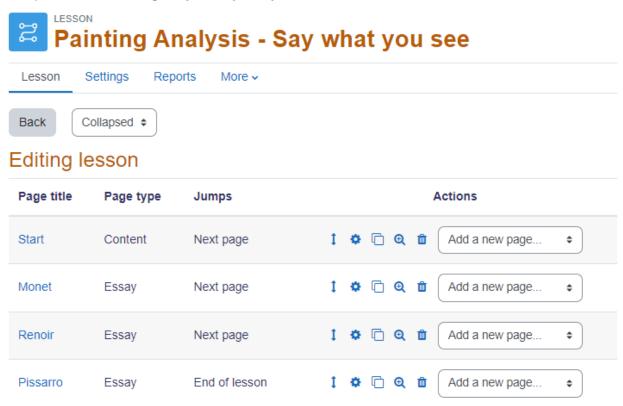

# Adding a new Feedback to Dog Grooming Tools

Expand all

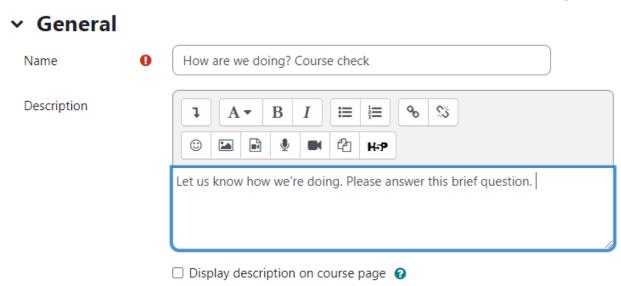

# Availability

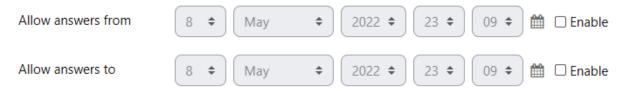

# Question and submission settings

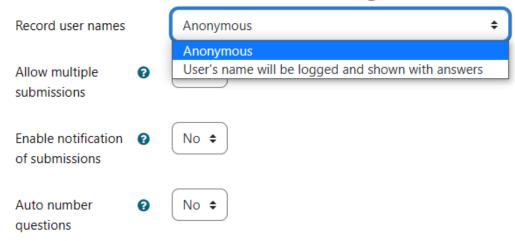

#### After submission

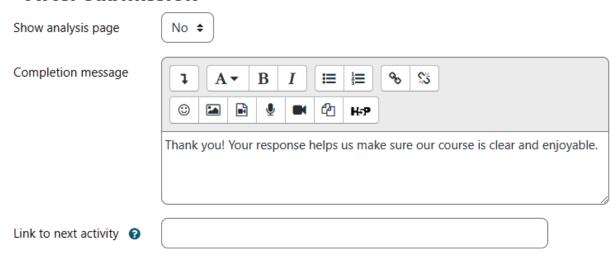

### Common module settings

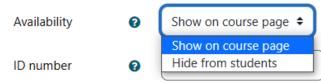

My first course / How are we doing? Course check

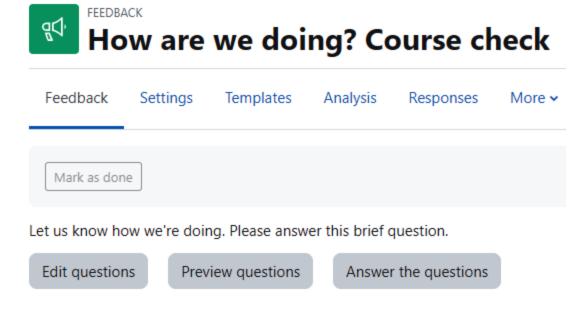

My first course / How are we doing? / Questions

FEEDBACK

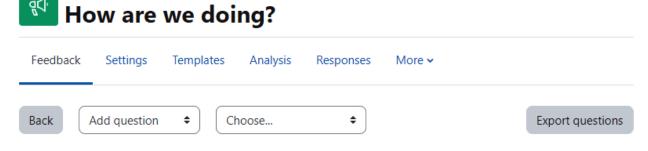

(aspects) Which aspects of this course do you like the most? Edit v

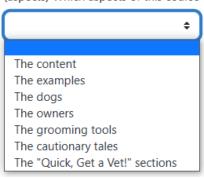

My first course / How are we doing? Course check / Questions

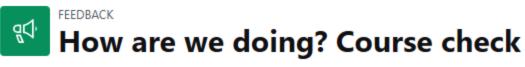

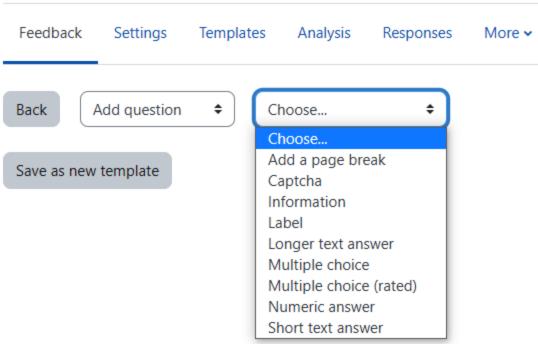

Feedback Settings Templates Analysis Responses More >

### Multiple choice

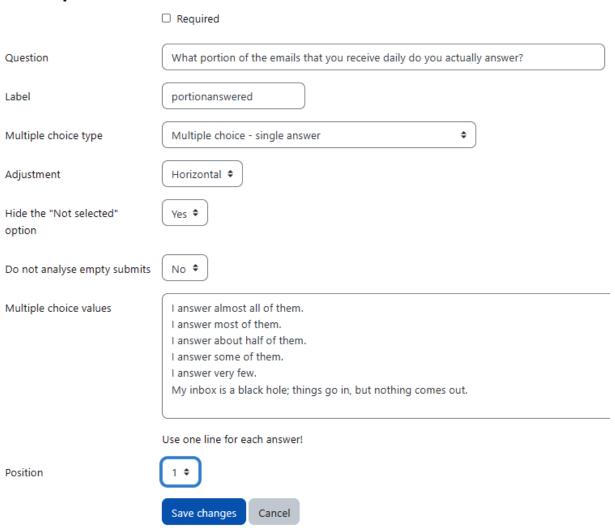

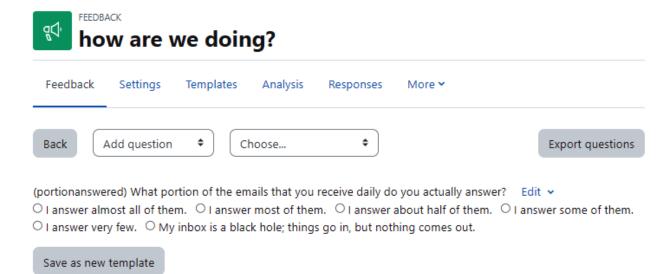

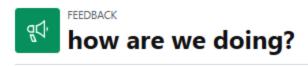

Feedback Settings Templates Analysis Responses More 🕶

# Multiple choice (rated)

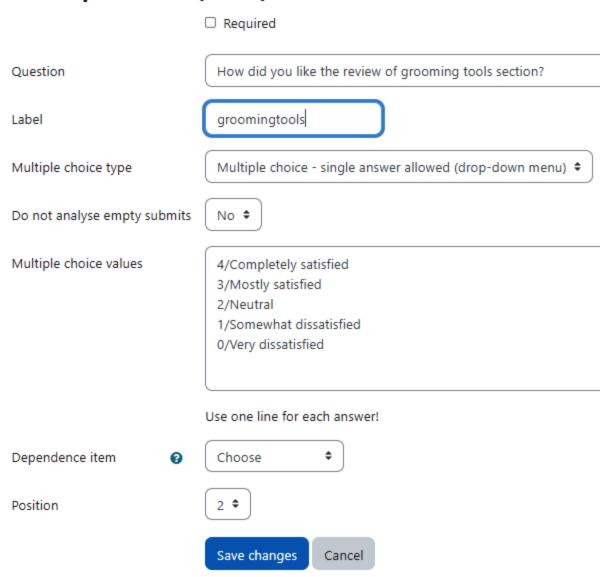

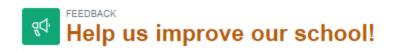

Feedback Settings Templates Analysis Responses More >

Show responses Anonymous entries (3) Download table data as Download Comma separated values (.csv) (Bullying) Please How well Response select (Communication) If you Please Please do you number the How good do answered select what suggest think the option ... you feel ... you ... areas in ... Response Parent or good Quality of More Very well number: Guardian pastoral social events for care Virtual Learning parents to Environment (Moodle) together Quality of learning and teaching in class Response Enterprise unsatisfactory I am Strong Work Not sure experience number: link outside leadership 2 worker the main and with local school discipline businesses community Variety of is only and I feel I subjects available offered to senior don't always get school to hear students everything and yet I that is think going on. opening While this up to Moodle is younger used well I ones wonder if would

the email

should be

system

make them

sooner just

realise

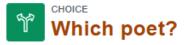

Choice Settings Responses More v

You are enrolled in the course.

×

Mark as done

We are studying all three but whose writing do you find the most emotive? Once you have voted, you will be able to see other's choices. We have decided to let you see the actual voters here although in other "choices" we can make this anonymous or not let you see the results at all.

Full results, showing everyone's choices, will be published after you answer.

×

- O Wordsworth
- O Coleridge
- O Southey
- O I cannot choose!

Save my choice

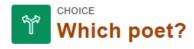

Choice Settings Responses More v

# Responses

| Choice options                 | Not answered<br>yet<br>□                                                                           | Wordsworth   | Coleridge                    | Southey | I cannot choose!   |
|--------------------------------|----------------------------------------------------------------------------------------------------|--------------|------------------------------|---------|--------------------|
| Number of responses            | 13                                                                                                 | 1            | 2                            | 0       | 1                  |
| Users who chose<br>this option | Brian Franklin Barbara Gardner Amy Gonzalez Joshua Knight George Lopez Julie Mills Anthony Ramirez | □ Mark Ellis | Frances Banks Anna Alexander |         | Amanda<br>Hamilton |

# Options

Allow choice to be updated

Yes \$

Allow more than one choice to be selected No

Limit the number of ? responses allowed

No **‡** 

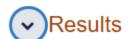

Publish results

Show results to students after they answer

**\$** 

Privacy of results

Publish full results, showing names and their choices

Show column for unanswered

Yes \$

Include responses from inactive/suspended

Yes \$

users

# **Chapter 07: Evaluating Students with Quizzes**

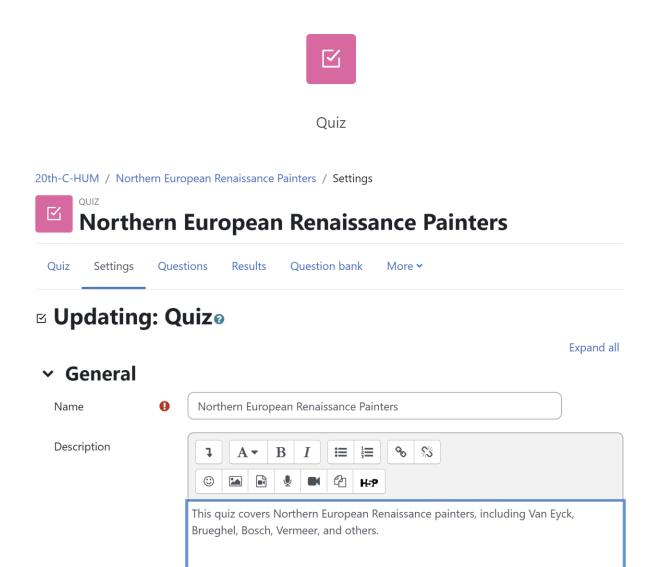

- > Timing
- > Grade
- > Layout
- > Question behaviour
- > Review options @
- > Appearance
- > Safe Exam Browser
- > Extra restrictions on attempts
- > Overall feedback @
- > Common module settings
- > Restrict access
- > Activity completion

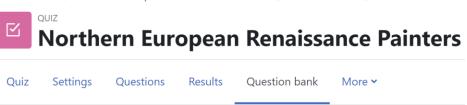

Questions 💠

Question bank

Select a category: Default for 20th-C-HUM 

The default category for questions shared in context '20th-C-HUM'.

No tag filters applied

Filter by tags... ▼

Show question text in the question list

Search options ▼

Also show questions from subcategories

Also show old questions

Create a new question ...

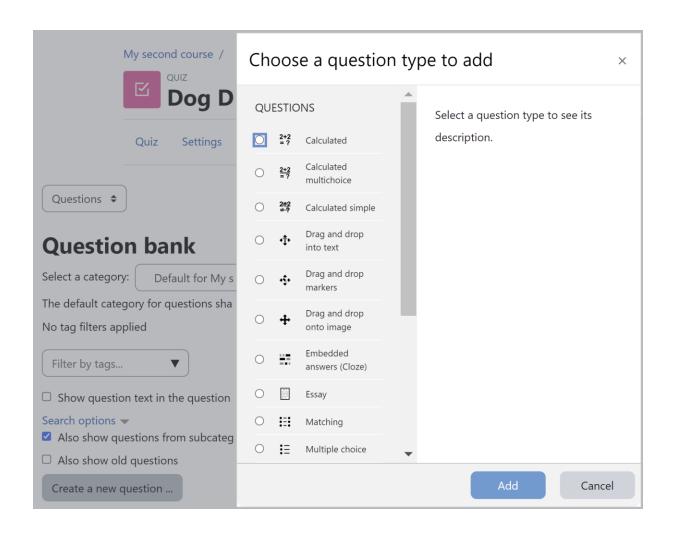

| Type of<br>Question    | Description and Tips for Using Them                                                                                                    |  |  |
|------------------------|----------------------------------------------------------------------------------------------------|--|--|
| Calculated simple      | When you create a calculated question, you enter a formula that gets displayed in the text of the question. The formula can contain one or more wildcards. These wildcards are replaced with numbers when the quiz is run. Wildcards are enclosed in curly brackets.                                                                                                    |  |  |
|                        | For example, if you type the question What is $3 * \{a\}$ ?, Moodle will replace $\{a\}$ with a random number. You can also enter wildcards into the answer field so that the correct answer is $3 * \{a\}$ . When the quiz is run, the question will display What is $3 * \{a\}$ ?, and the correct answer will be the calculated value of $3 * \{a\}$ .                        |  |  |
| Calculated multichoice | Like the calculated simple question, this question consists of an equation that gets populated with a value(s) when the question is delivered. Then, the question displays several choices for the student via a multiple-choice question.                                                                                                    |  |  |
| Description            | This is not a question. It displays whatever web content you enter. When you add a description question, Moodle gives you the same editing screen that you get when you create a web page.                                                                                                    |  |  |
|                        | Recall that under the <b>Quiz</b> tab, you can set page breaks in a quiz. If you want to break your quiz into sections and fully explain each section before the student completes it, consider adding a description on the first page of the section. For example, the description can say, The following three questions are based on this chart and show the chart just once. |  |  |
| Essay                  | When the student is given an essay question, they use Moodle's online rich-text editor to answer the question.                                                                                                    |  |  |
|                        | Also, you may want to instruct your students to save their essays every few minutes. Be sure to include a minimum and maximum word count.                                                                                                    |  |  |
| Matching               | After you create a matching question, you create a list of subquestions and enter the correct answer for each subquestion. The student must match the correct answer with each subquestion. Each subquestion receives equal weight for scoring the question.                                                                                                    |  |  |

| Type of Question               | Description and Tips for Using Them                                                                                                    |  |  |  |  |  |
|--------------------------------|----------------------------------------------------------------------------------------------------|--|--|--|--|--|
| Embedded<br>answers<br>(Cloze) | An embedded answers question consists of a passage of text, with answers inserted into the text. Multiple-choice, fill-in-the-blank, and numeric answers can be inserted into the question. Moodle's help file gives the following example:                                                                                 |  |  |  |  |  |
|                                | Question 1 Marks: -/13.00 This question consists of some text with an answer embedded right here and right after that you will have to deal with this short answer and finally we have a floating point number .  The multichoice question can also be shown in the vertical display of the standard moodle multiple choice |  |  |  |  |  |
|                                | 1. Wrong answer     2. Another wrong answer     3. Correct answer     4. Answer that gives half the credit  Or in an horizontal display that is included here in a table  a. Wrong answer  b. Another wrong c. Correct answer d. Answer that gives half the credit                                                          |  |  |  |  |  |
|                                | A shortanswer question where case must match. Write moodle in upper case letters  Note that addresses like <a href="https://www.moodle.org">www.moodle.org</a> and smileys <a href="https://www.moodle.org">all work as normal:</a> a) How good is this?                                                                    |  |  |  |  |  |
|                                | Note that the question presents a drop-down list first, which is essentially a multiple-choice question. Then, it presents a short answer (fill in the blank) question, followed by a numeric question. Finally, there's another multiple-choice question (the Yes/No dropdown) and another numeric question.               |  |  |  |  |  |
|                                | There is no graphical interface to create embedded answers to questions. You need to use a special format, as explained in the help files at https://docs.moodle.org/29/en/Embedded_ Answers_%28Cloze%29_question_type.                                                                                                    |  |  |  |  |  |

| Type of Question   | Description and Tips for Using Them                                                                                                    |  |  |
|--------------------|----------------------------------------------------------------------------------------------------|--|--|
| Multiple<br>choice | Multiple-choice questions can allow a student to select a single answer or multiple answers. Each answer can be a percentage of the question's total point value.            |  |  |
|                    | Multiple-choice questions are best used for learning objectives that correspond with the lower levels of Bloom's Taxonomy: Remember and Understand.                          |  |  |
| Short answer       | The student types a word or phrase into the answer field. This is checked against the correct answer or answers. There may be several correct answers with different grades. |  |  |
|                    | Short answers are most effective for learning objectives that correspond to Understand, Apply, and sometimes Analyze in Bloom's Taxonomy.                                    |  |  |
| Numerical          | Just as in a short answer question, the student enters an answer into the answer field.                                                                                      |  |  |
|                    | Numerical answers are most effective for learning objectives that correspond to Understand and Apply in Bloom's Taxonomy.                                                    |  |  |
| True/False         | The student selects from two options: True or False.                                                                                                    |  |  |
|                    | True/False questions are most effective for learning objectives that correspond to Remember and Understand and Apply in Bloom's taxonomy.                                    |  |  |

| Type of<br>Quiz     | Learning<br>Objectives                                   | Bloom's<br>Taxonomy                      | Ideal Size of<br>Question Bank                                                                                                    | Blend with<br>Webinars and<br>Synchronous<br>Delivery?                  |
|---------------------|----------------------------------------------------------|------------------------------------------|----------------------------------------------------------------------------------------------------|-------------------------------------------------------------------------|
| True/False          | Can start with<br>List, Name,<br>or Define.              | Remember.                                | Include the key<br>glossary terms<br>you need to cover.                                                                                                    | Yes, can use<br>this for polling<br>as well as<br>identifying<br>terms. |
| Multiple-<br>Choice | Can start with<br>Define, Identify,<br>Select, or Solve. | Remember<br>and<br>Understand,<br>Apply. | At least four questions per learning objective and Bloom's Taxonomy level; for lower-division college courses, at least 60 percent in Remember and Understand. | Yes, can use as<br>a "check your<br>knowledge"<br>engager.              |

|           | I                 |                  | I                    | I                |
|-----------|-------------------|------------------|----------------------|------------------|
| Numerical | Best with Define, | For science      | Make sure that       | Yes, can use     |
|           | Name, Identify,   | classes, it can  | the distractors      | this for polling |
|           | or Solve.         | be used at all   | (the wrong           | and "check your  |
|           |                   | levels, but it's | answers) are         | knowledge"       |
|           |                   | better at low    | reasonable.          | engagers.        |
|           |                   | levels since     | Although they        |                  |
|           |                   | it is often      | are easy to          |                  |
|           |                   | important        | auto-grade, the      |                  |
|           |                   | to include       | questions need to    |                  |
|           |                   | diagrams and     | be written with      |                  |
|           |                   | equations.       | absolute clarity     |                  |
| Short     | Could be ideal    | Remember         | These are not        | No, except when  |
| Answer    | with Explain,     | and              | auto-graded so it    | short answers    |
|           | Describe, Define, | Understand,      | is a good idea to    | consist of       |
|           | List, Interpret,  | Apply, and       | provide a rubric     | a few words.     |
|           | and Solve for     | sometimes        | and give sample      |                  |
|           | short answers and | Analyze if       | answers to guide     |                  |
|           | multi-paragraph   | the "short       | students through     |                  |
|           | responses. Good   | answer"          | the length and       |                  |
|           | with Compare,     | consists         | level of specificity |                  |
|           | Contrast, and     | of several       | in the responses.    |                  |
|           | Examine.          | paragraphs.      |                      |                  |

|                                         | Adaptive<br>Mode | Adaptive Mode<br>(No Penalties) | Interactive with<br>Multiple Tries | Immediate<br>Feedback |
|-----------------------------------------|------------------|---------------------------------|------------------------------------|-----------------------|
| Multiple attempts at the same question? | Yes              | Yes                             | Yes                                | No                    |
| Feedback after each attempt?            | No               | No                              | Yes                                | Yes                   |
| Reduced score for wrong answers?        | Yes              | No                              | Yes                                | Yes                   |

#### **General settings**

The values you set here define the default values that are used in the settings form when you create a new quiz. You can also configure which quiz settings are considered advanced.

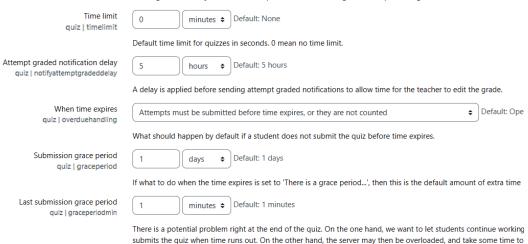

how much you trust the performance of your server during quizzes.

long after time expires, so they are not penalised for the server being slow. However, the student could cheat and ge

# ☑ Adding a new Quiz ø

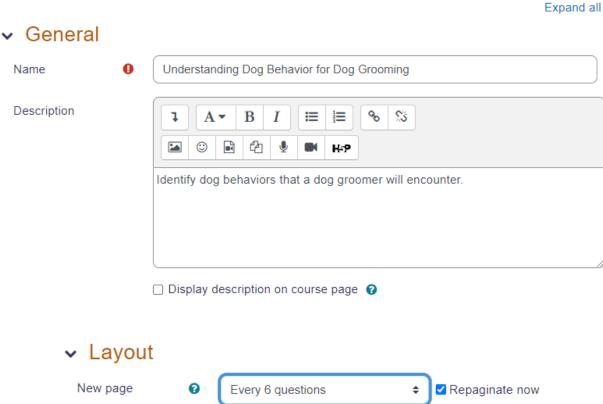

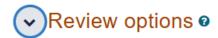

| During the attempt                  | Immediately after the attempt |
|-------------------------------------|-------------------------------|
| ☑ The attempt ②                     | ✓ The attempt                 |
|                                     | Whether correct               |
| ☐ Marks ②                           | ✓ Marks                       |
| □ Specific feedback ②               | Specific feedback             |
| ☐ General feedback ②                | General feedback              |
| □ Right answer ②                    | ✓ Right answer                |
| Overall feedback ?                  | Overall feedback              |
|                                     |                               |
| Later, while the quiz is still open | After the quiz is closed      |
| ✓ The attempt                       | ☐ The attempt                 |
| ✓ Whether correct                   | Whether correct               |
| ✓ Marks                             | ■ Marks                       |
| ✓ Specific feedback                 | ☐ Specific feedback           |
| ✓ General feedback                  | ☐ General feedback            |
| ✓ Right answer                      | ☐ Right answer                |
| ✓ Overall feedback                  | Overall feedback              |

| Setting             | Type of Information Displayed to the Student                                                                                                    |  |  |
|---------------------|----------------------------------------------------------------------------------------------------|--|--|
| Responses           | These are the answers that the student had to choose from for a question.                                                                                                    |  |  |
| Answers             | These are the answers that the student chose.                                                                                                    |  |  |
| Feedback            | Each response to a question can have feedback. This setting refers to the feedback for each response that the student selected (that is, the feedback for each of the student's answers). |  |  |
| General<br>feedback | Each question can have feedback. This feedback is displayed regardless of how the student answered the question. This setting displays general feedback for each question.                |  |  |
| Scores              | These are the student's scores, or points earned, for each question.                                                                                                    |  |  |
| Overall<br>feedback | The overall feedback that's given for the student's score on the quiz.                                                                                                    |  |  |

| Time period                         | Meaning                                                                                                    |
|-------------------------------------|----------------------------------------------------------------------------------------------------|
| During the attempt                  | With this setting, the information appears while the student is attempting the quiz. This setting only has meaning if immediate feedback is enabled.                             |
| Immediately after the attempt       | With this setting, the information appears within 2 minutes of the student finishing the quiz.                                                                                   |
| Later, while the quiz is still open | With this setting, the information appears 2 minutes after the quiz is finished.                                                                                                 |
| After the quiz is closed            | With this setting, the information appears after the date and time that's been set in <b>Close the quiz</b> has passed. If you never close the quiz, this setting has no effect. |

## Appearance

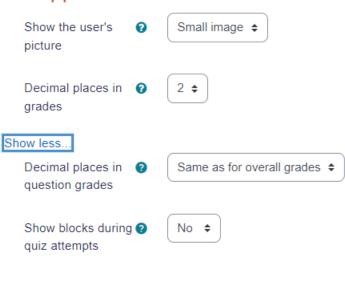

# Safe Exam Browser

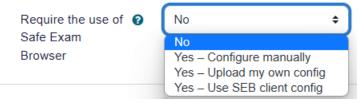

# Extra restrictions on attempts

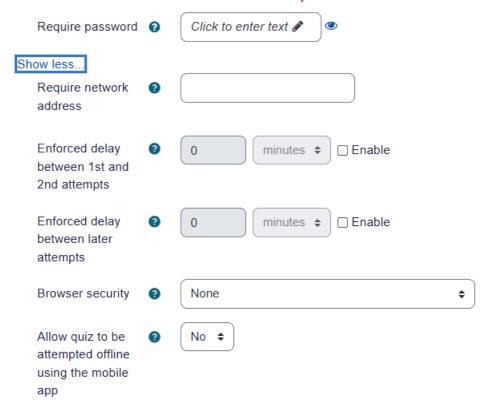

### Overall feedback o

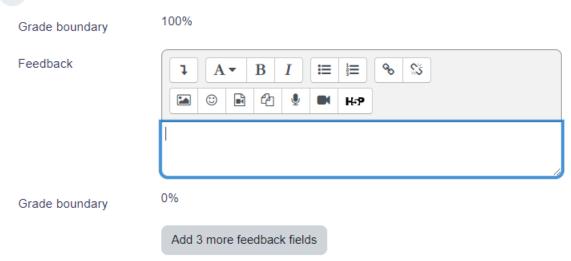

### ▼ Overall feedback ②

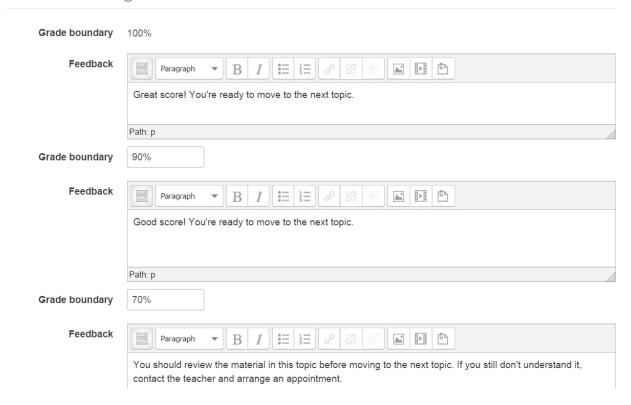

### Dog Grooming / Dog Behavior / Questions

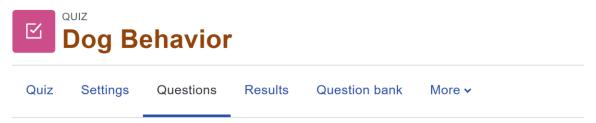

# Questions

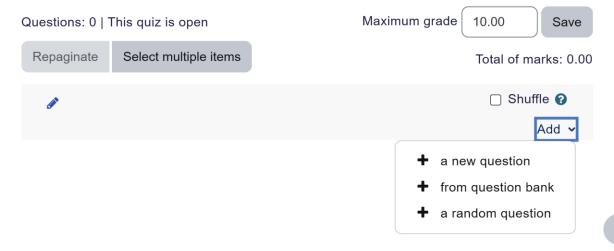

# Adding a Multiple choice question o

Expand all

### General Default for Dog Grooming \$ Category Aggression1 Question name Question text ∷≡ <u>ڳڙ</u> $\odot$ 4 A▼ $\mathbf{B}$ I1 2 3 ■ H-P Why do dogs behave aggressively? AGG1 ID number One or multiple answers? Multiple answers allowed ◆ ✓ Shuffle the choices? ② Number the choices? a., b., c., ... Show standard 0 A., B., C., ... instructions 1., 2., 3., ... i., ii., iii., ... Answers I., II., III., ... Choice 1 **⊗** No numbering I ∷≡ 1 2 3 5 **2** $\odot$

### Answers

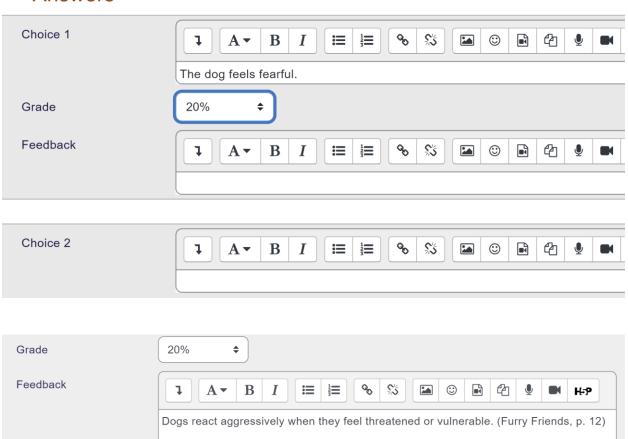

# Match the places Version 1 (latest)

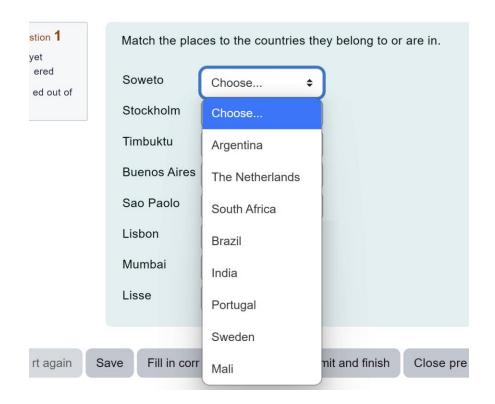

### Answers

Available choices You must provide at least two questions and three answers. You can provide extra wrong answers by giving an answer with a blank question. Entries where both the question and the answer are blank will be ignored.

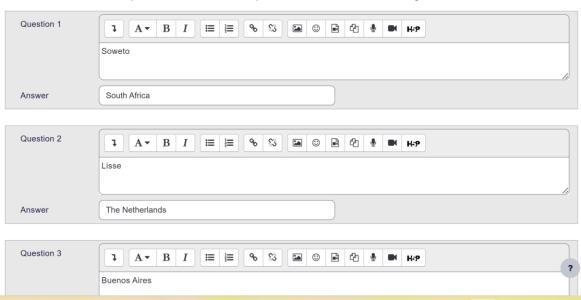

| Type of<br>Feedback                | Explanation and When to Use it                                                                                                    |  |  |  |
|------------------------------------|----------------------------------------------------------------------------------------------------|--|--|--|
| General<br>feedback                | If you create general feedback for a question, no matter what answer the student chooses, they will receive that feedback. Every student who answers the question gets general feedback. If you think the student may get the correct answer by guessing, you can use general feedback to explain the method of arriving at the correct answer. Also, consider using general feedback to explain the importance of the question.                                                                                                    |  |  |  |
| For any correct response           | A multiple-choice question can have two or more answers that are 100 percent correct. For example, from the list of people below, select one person who signed the Declaration of Independence. This list could include several people who signed, and each of them would be 100 percent correct. If the student selects any of those correct answers, they will see the feedback for <b>Any correct response</b> . This is useful when you want to teach the student which answers are 100 percent correct and why they are correct.                                                                                      |  |  |  |
| For any partially correct response | You can create a multiple-choice question that requires the student to select several choices to get full credit. For example, From the list of people below, select the two people who signed the Declaration of Independence. In this case, you could give each response a value of 50 percent. The student needs to choose both responses to receive the full point value for the question. If the student selects one of the correct choices, they will see the feedback for <b>Any partially correct response</b> . This is useful when you want to teach the student the relationship between the correct responses. |  |  |  |
| For any incorrect response         | Any response with a percentage value of zero or less is considered an incorrect response. If a student selects an incorrect response, they will see the feedback for <b>Any incorrect response</b> . This is useful when all incorrect responses have something in common and you want to give feedback about this commonality.                                                                                                    |  |  |  |

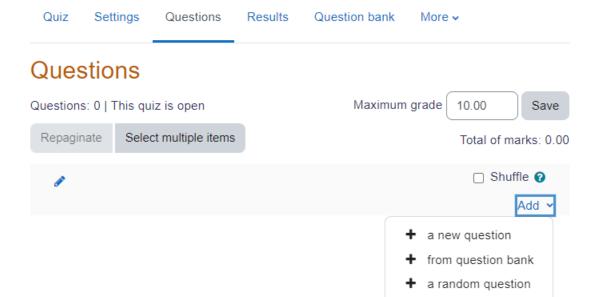

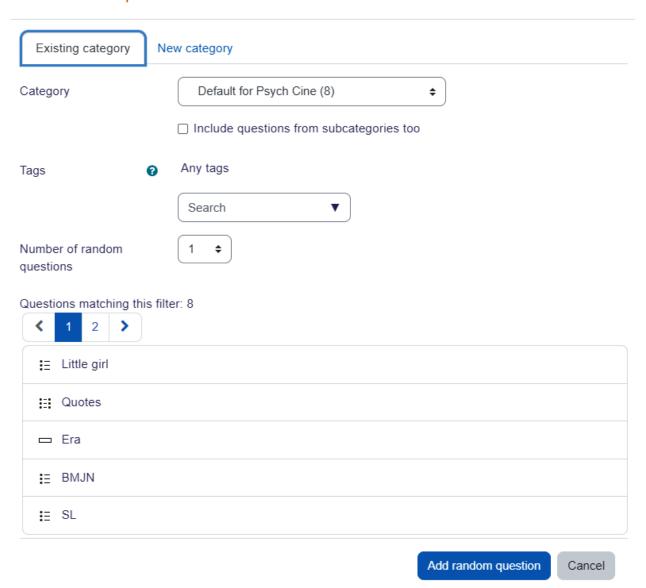

Quiz Settings Questions Results Question bank More v

# Questions

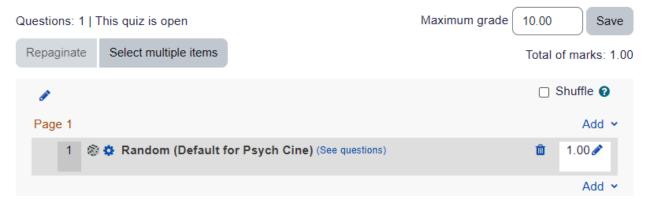

# Competencies

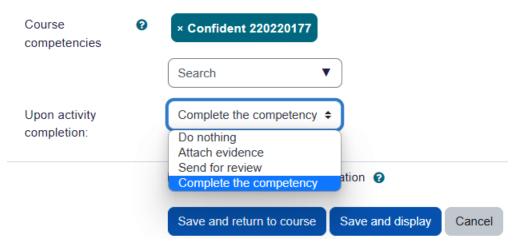

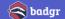

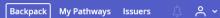

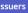

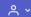

Add Badge

# Backpack

Collect, organize and share the digital badges you've earned.

Learn More 🗹

Badges Collections

### **Badges**

You've earned 0 badges from 0 issuers.

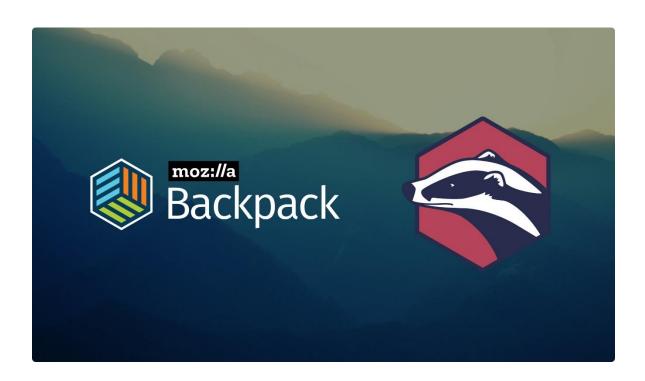

# **Chapter 08: Getting Social with Chats and Forums**

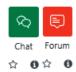

# Adding a new Chate

Expand all General Name of this chat Debunking Aggressive Dog Stories room Description B 55 ļ A▼ В I4 н₽ We'll have a chance to do a live "reality check" on some of the viral memes on aggressive dogs. Display description on course page

### Chat sessions

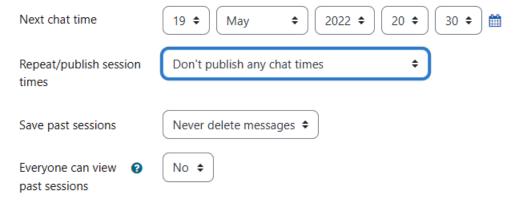

New event ×

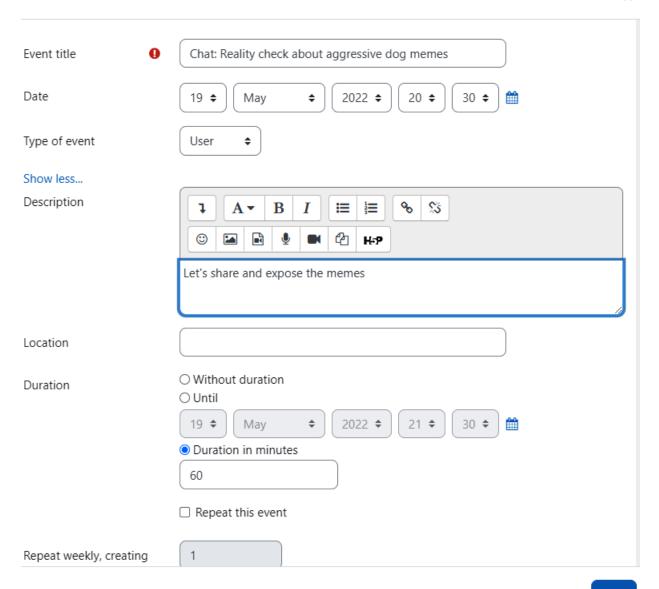

Save

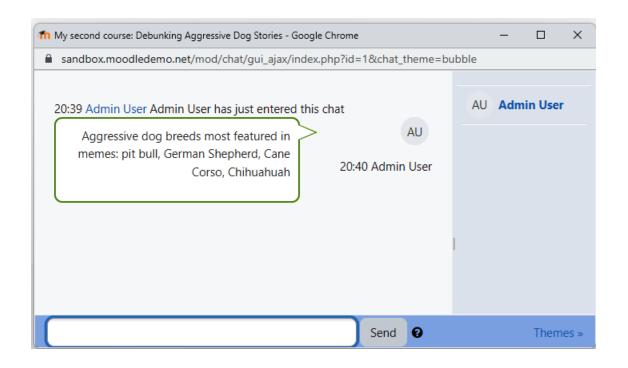

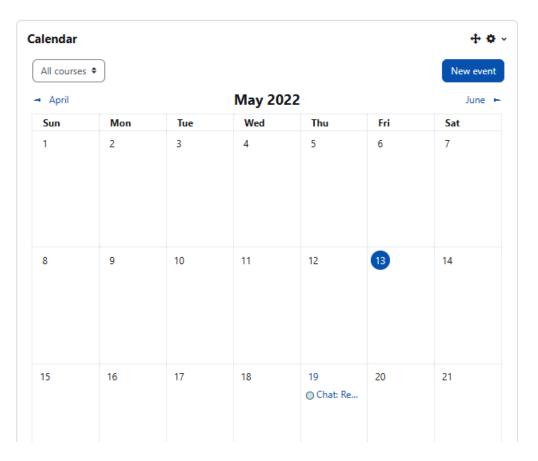

### Add restriction...

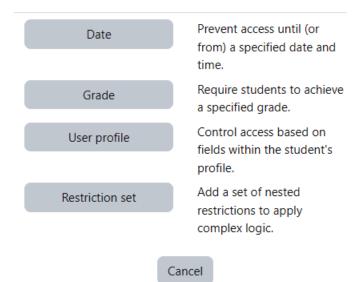

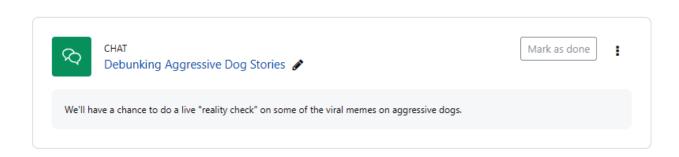

Chat Settings Past sessions More •

Friday, 13 May 2022, 8:37 PM --> Friday, 13 May 2022, 8:40 PM

- AU 20:37: Admin User has just entered this chat
- AU 20:38 Admin: Most of the pit bull memes are factually inaccurate.
- AU 20:38 Admin: Chihuahua memes focus on cuteness, not on their fierce territoriality
- AU 20:39: Admin User has just entered this chat
- AU 20:40 Admin:
  Aggressive dog breeds most featured in memes: pit bull, German Shepherd, Cane Corso, Chihuahuah

Continue

### **■ Adding a new Forum ●**

Expand all

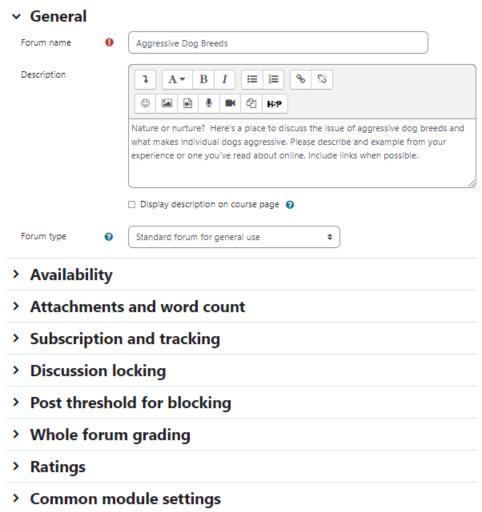

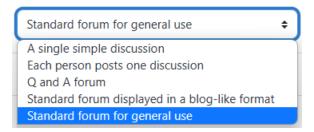

| Forum Type                                                | Description                                                                                                    |
|-----------------------------------------------------------|----------------------------------------------------------------------------------------------------|
| A single simple discussion                                | The entire forum appears on one page. The first posting at the top of the page is the topic for the forum. This topic is usually created by the teacher. The students then post replies under this topic. A single-topic forum is most useful for short and highly-focused discussions.                                                                    |
| Each person posts one discussion                          | Each student can create one – and only one – new topic. Everyone can reply to every topic. You may need to explain that students only get one new topic, so they should choose their topic wisely.                                                                                                    |
| Q&A                                                       | This is like a single-topic forum. Here, the teacher creates the topic for the forum. Students then reply to this topic. However, a student cannot see anyone else's reply until they have posted a reply. The topic is usually a question posed by the teacher, and the students' replies are usually answers to this question.                           |
| A standard<br>forum<br>displayed in a<br>blog-like format | In a standard forum, anyone can start a new topic. Teachers and students can create new topics and reply to the existing postings. Displaying the discussion in a blog-like format makes the title and body of each discussion visible. This is a great structure for stimulating discussion and sharing links and images and embedded social media posts. |
| A standard<br>forum for<br>general use                    | In a standard forum, anyone can start a new topic. Teachers and students can create new topics and reply to the existing postings. Only the titles of discussions are visible; you must click on a discussion to read the postings under it.                                                                                                    |

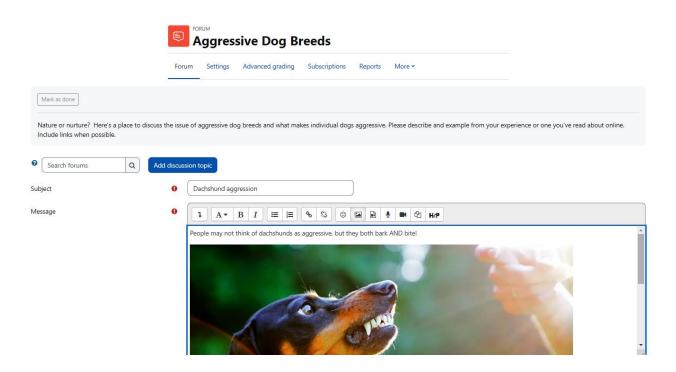

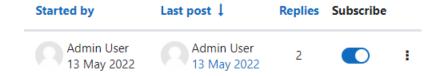

# **Dachshund aggression**

Display replies in threaded form

Display replies flat, with oldest first
Display replies flat, with newest first
Display replies in threaded form
Display replies in nested form

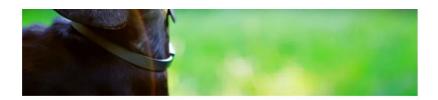

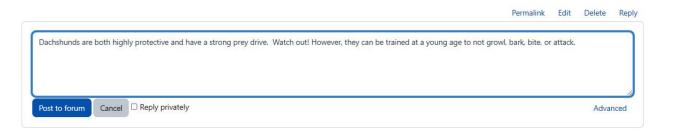

Expand all

# Subject Or Re: Dachshund aggression Message Or Re: Dachshund aggression Message A headline-grabbing news item reported that in Ardmore, Oklahoma, a pack of feral dachshunds attacked and killed a women who was in her driveway. The report was an exaggeration. The dogs were mixed breed with possibly some dachshund in the gene pool.

Settings 🗸

Star this discussion

Pin this discussion

Lock this discussion

Unsubscribe from this discussion

Re: Dachshund aggression by Admin User - Friday, 13 May 2022, 7:40 PM

A headline-grabbing news item reported that in Ardmore, Oklahoma, a pack of feral dachshunds attacked and killed a women who was in her driveway. The report was an exaggeration. The dogs were mixed breed with possibly some dachshund in the gene pool.

Permalink Show parent Edit Split Delete Reply

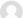

### Re: Dachshund aggression

Re: Dachshund aggression by Admin User - Friday, 13 May 2022, 7:07 PM

Dachshunds are both highly protective and have a strong prey drive. Watch out! However, they can be trained at a young age to not growl, bark, bite, or attack.

Permalink Show parent Edit Split Delete Reply

# **Chapter 09: Collaborating with Wikis and Glossaries**

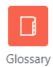

Automatically link glossary entries

glossary\_linkbydefault

✓ Default: Yes

Define if a glossary should be automatically linked by default

Approved by default glossary\_defaultapproval

Default: Yes

Define the approval status by default of an entry posted by a student

### **Glossary**

### Glossary level default settings

| Entries shown per page<br>glossary_entbypage                  | 10 Default: 10                                                                                                    |
|---------------------------------------------------------------|----------------------------------------------------------------------------------------------------|
|                                                               | Entries shown per page                                                                                                    |
| Duplicate entries allowed glossary_dupentries                 | ☐ Default: No                                                                                                    |
|                                                               | Define if a glossary will allows duplicated entries by default                                                                                                    |
| Allow comments on entries glossary_allowcomments              | ☐ Default: No                                                                                                    |
|                                                               | Define if a glossary will accept comments on entries by default                                                                                                    |
| Automatically link glossary entries<br>glossary_linkbydefault | ☑ Default: Yes                                                                                                    |
|                                                               | Define if a glossary should be automatically linked by default                                                                                                    |
| Approved by default glossary_defaultapproval                  | ☑ Default: Yes                                                                                                    |
|                                                               | Define the approval status by default of an entry posted by a student                                                                                                    |
| Enable RSS feeds glossary_enablerssfeeds                      | Disabled at site level Default: Disabled at site level                                                                                                    |
|                                                               | This switch will enable the possibility of RSS feeds for all glossaries. You will still need to turn feeds on manually in the settings for each glossary. RSS feeds are currently disabled at site level. They may be enabled in Advanced features in the Site administration. |
| Entry level default settings                                  |                                                                                                    |

### **Filters**

Manage filters
Common filter settings
Convert URLs into links and images
Display emoticons as images
Display H5P
MathJax
Multimedia plugins

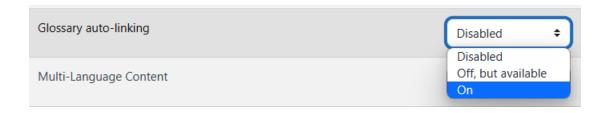

# **Manage filters**

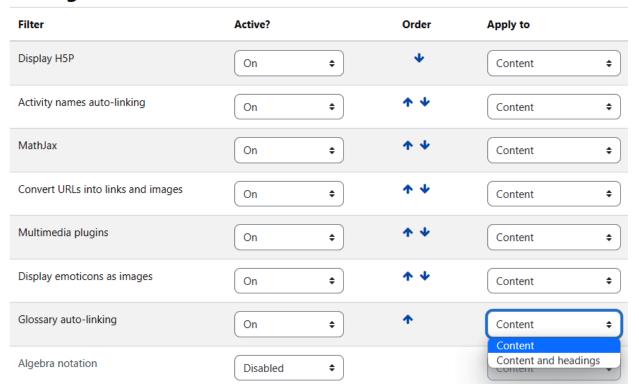

Course Settings Participants Grades Reports More v

# ☐ Adding a new Glossary®

Expand all

### → General

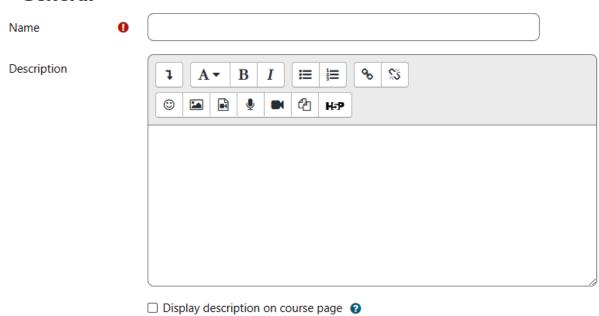

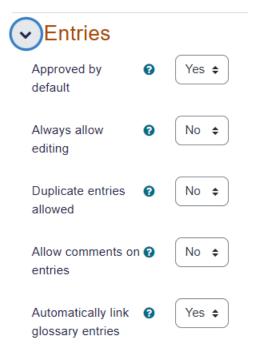

## Appearance

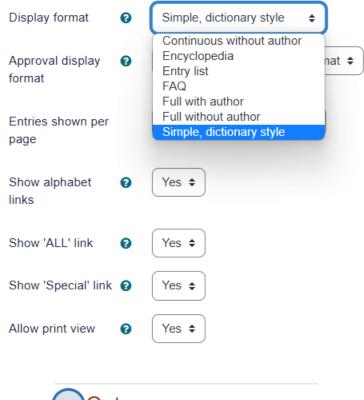

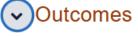

☐ F2F

□ Participation

□ Commitment

# Activity completion

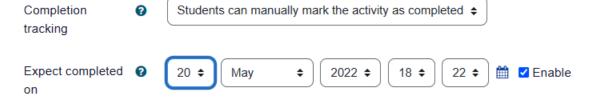

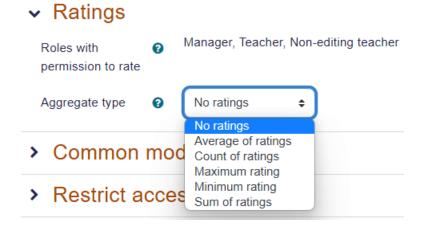

Gradebook setup / New grade item

# Psychology in Cinema: Setup: New grade item

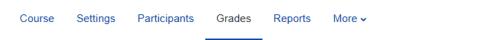

# New grade item

### Grade item

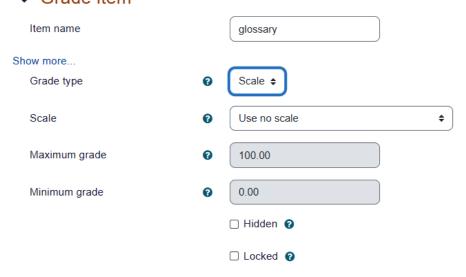

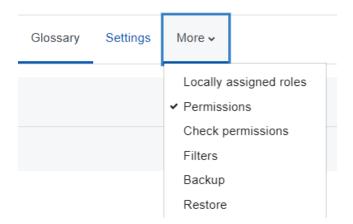

### Permissions in Glossary: 1

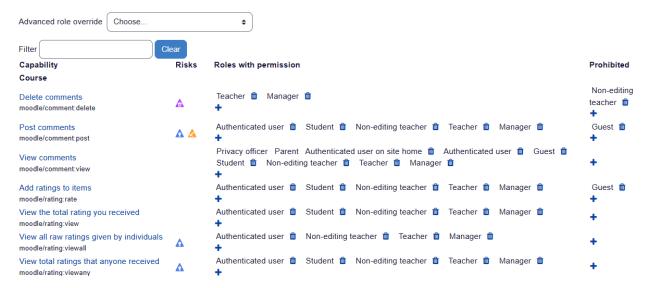

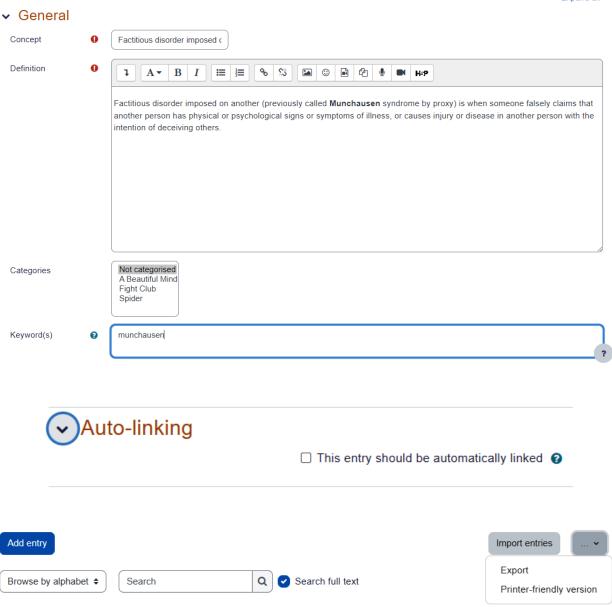

Browse the glossary using this index

Special | A | B | C | D | E | F | G | H | I | J | K | L | M | N | O | P | Q | R | S | T | U | V | W | X | Y | Z | ALL

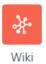

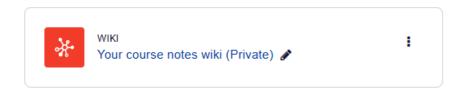

Wiki Settings More 

Mark as done

Use this space to add notes on all aspects of the films studied, building up a collaborative document as you go along. Team work!

Print

### Spider

### Opening credits:

yellowy, stained wallpaper with brown patches - creates the impression of a place poorly looked after - walls with bits of paint having fallen off - possibly symbolic of Spider's mind

Blots on wall paper look like Rorschach tests - establish that the film will be dealing explicitly with psychology

Piano Music:

"Over the mountains and over the waves/Under the fountains and under the graves/Under floods that are deepest which Neptune obey/Over rocks that are steepest love will found out the way" - 17<sup>th</sup> Century hymn - takes of floods - Neptune - god - and mountans and waves - "All Creatures Great and Small" vibe - perhaps expressing the idea that society has symbolically used religion to deal with inner trauma - look to God for help with your problem

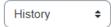

# Spidere

Created: Wednesday, 13 August 2014, 12:39 PM by Frances Banks

| Diff 🕢 | Version | User            | Modified |                |
|--------|---------|-----------------|----------|----------------|
| O •    | 4       | Brian Franklin  | 12:44 PM | 13 August 2014 |
| • 0    | 3       | Amanda Hamilton | 12:42 PM | 13 August 2014 |
| 00     | 2       | Anthony Ramirez | 12:41 PM | 13 August 2014 |
| 0 0    | 1       | Frances Banks   | 12:40 PM | 13 August 2014 |

Compare selected

| Single Student Wiki      | Journal |  |
|--------------------------|---------|--|
| Private? Optional        | Yes     |  |
| Collaborative with class | No      |  |

### → General

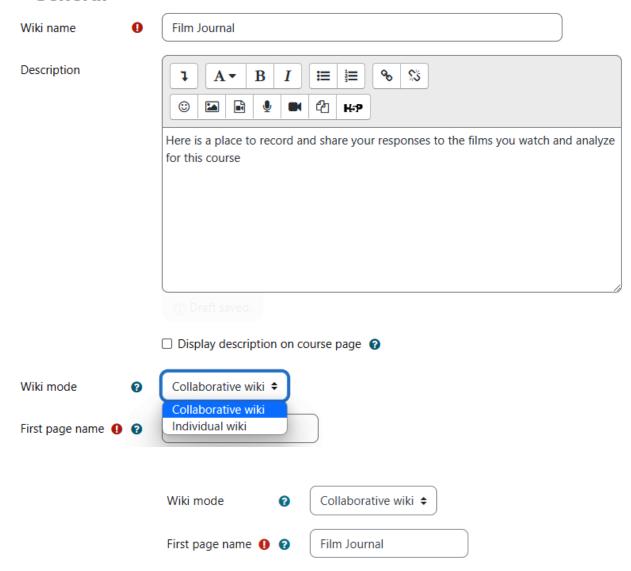

# New page

New page title

need for change

Format

HTML format

Creole format

NWiki format

Create page

# **Chapter 10: Running a Workshop**

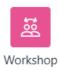

# **Celebrating Cultures**

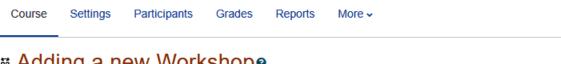

# Adding a new Workshop Adding a new Workshop Adding a new Workshop Adding a new Workshop Adding a new Workshop Adding a new Workshop Adding a new Workshop Adding a new Workshop Adding a new Workshop Adding a new Workshop Adding a new Workshop Adding a new Workshop

Expand all General Workshop name Description ļ  $\mathbf{B}$ **≡** <u>Ş</u>5 A▼ 24 ☺ **₽** æ H₽ □ Display description on course page ②

## Grading settings

Grading strategy Accumulative grading \$ Grade for 8 \$0 \$ Uncategorised \$ submission

| Workshop           |          |               |                   |             |
|--------------------|----------|---------------|-------------------|-------------|
| Grading:           | Ungraded | Peer-reviewed | Instructor-graded | Combination |
| Criteria:          | No       | Yes           | Yes               | Yes         |
| Can set due dates: | Yes      | Yes           | Yes               | Yes         |

Celebrating Cultures / Workshop: My home country / Settings

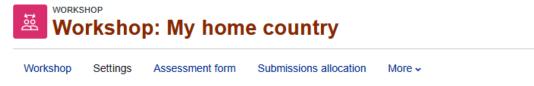

# ■ Updating Workshop in Activities ■

Expand all

- > General
- > Grading settings
- > Submission settings
- > Assessment settings
- > Feedback
- Example submissions

Use examples

Example submissions are provided for practice in assessing

Mode of examples

Assessment of example submission is voluntary
assessment

- > Availability
- Common module settings
- > Restrict access
- > Activity completion

# 

Decimal places in

grades

Expand all

### General

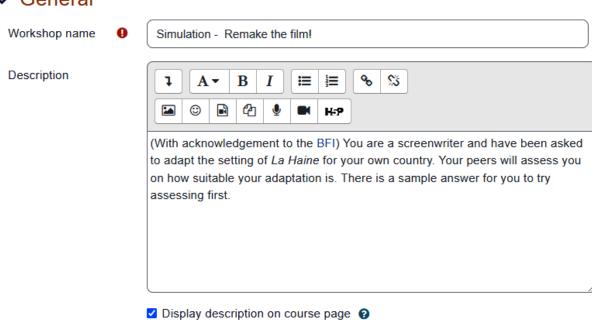

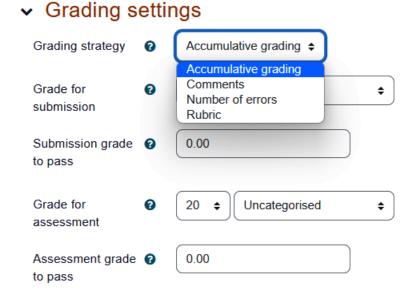

0 🛊

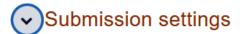

Instructions for submission

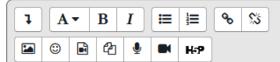

You have been asked to 'translate' La Haine for a UK version (or that of your own country).

- · Who would you want to cast in each role?
- What would be the ethnic origin of each one and how would this reflect the diversity of national, regional and ethnic identity in the UK?
- Where would you set the film in the UK and how would this reflect the difference between a wealthy city centre and poorer housing conditions in the outer suburbs?

Submission types

- ✓ Online text □ Required
- ✓ File attachment □ Required

Maximum number of submission attachments

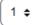

Workshop

Settings

Assessment form

Submissions allocation

More •

### Accumulative grading

### Aspect 1

Description

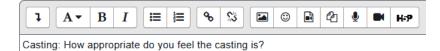

# Submission settings

Instructions for submission

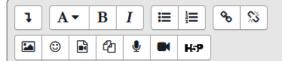

You have been asked to 'translate' La Haine for a UK version (or that of your own country).

- · Who would you want to cast in each role?
- What would be the ethnic origin of each one and how would this reflect the diversity of national, regional and ethnic identity in the UK?
- Where would you set the film in the UK and how would this reflect the difference between a wealthy city centre and poorer housing conditions in the outer suburbs?

Submission types

✓ Online text ☐ Required

✓ File attachment □ Required

Maximum number of submission attachments

1 \$

Submission **?** attachment allowed file types

Choose No selection

Maximum submission attachment size

Site upload limit (256 MB) \$

#### Availability

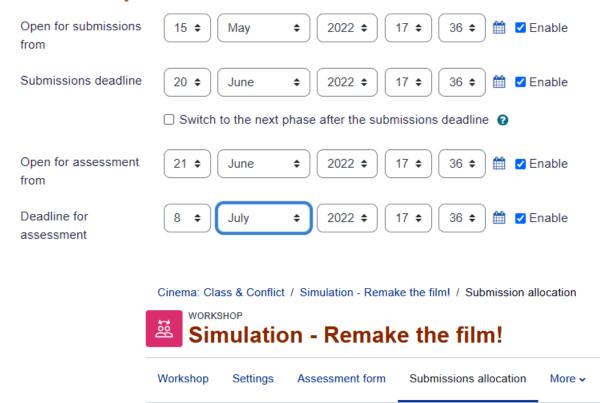

Scheduled allocation \$

#### Scheduled allocation

▼ Scheduled allocation settings 
 ②

Save changes

Cinema: Class & Conflict / Simulation - Remake the film! / Assessment form / Editing assessment form

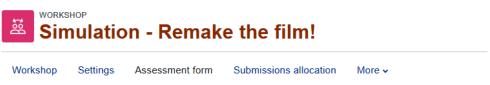

#### Accumulative grading

Expand all

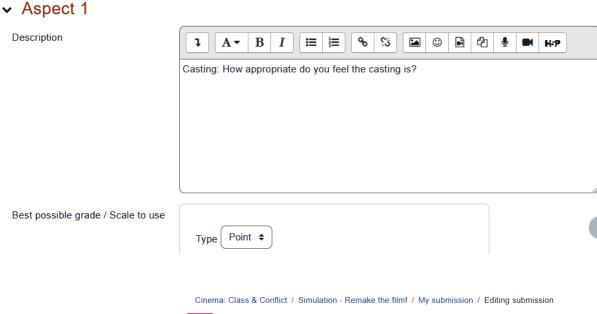

# Simulation - Remake the film!

#### My submission

#### Instructions for submission -

You have been asked to 'translate' La Haine for a UK version (or that of your own country).

- · Who would you want to cast in each role?
- . What would be the ethnic origin of each one and how would this reflect the diversity of national, regional and ethnic identity in the UK?
- Where would you set the film in the UK and how would this reflect the difference between a wealthy city centre and poorer housing conditions in the outer suburbs?

#### Submission

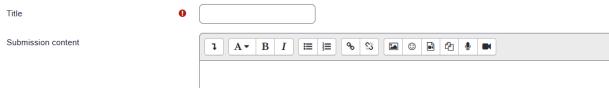

#### Example submissions

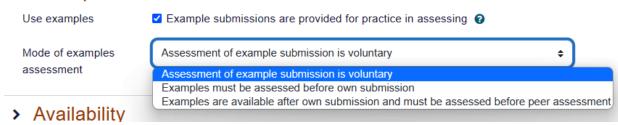

#### Submission settings

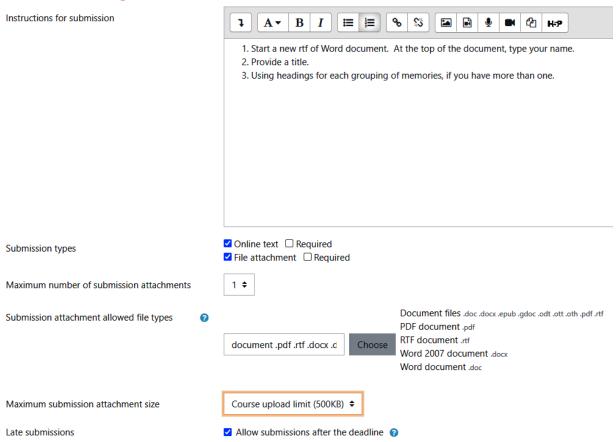

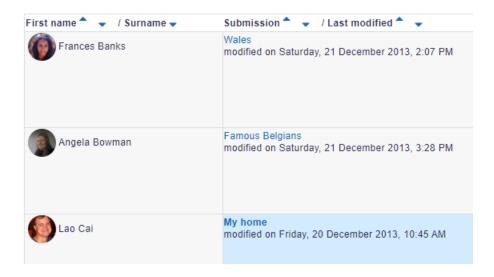

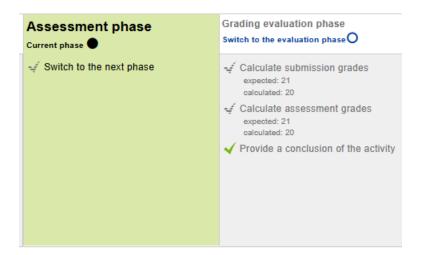

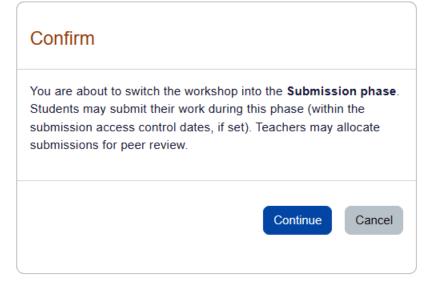

Workshop

Settings

Assessment form

Submissions allocation

More v

# 

Expand all

#### General

Workshop name

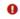

Workshop: My home country

Description

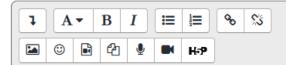

In this activity, you're asked to submit some work and later assess 4 submissions from other participants.

After submitting your work, you need to check back here to peer-assess other participants' work.

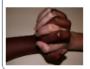

Display description on course page ?

#### Example submissions

Use examples

Example submissions are provided for practice in assessing ?

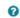

Mode of examples assessment

Assessment of example submission is voluntary

\$

| First name    | Submission <sup>♠</sup> ✓ / Last modified <sup>♠</sup> ✓           | Grades received                 | Grades given                   |
|---------------|--------------------------------------------------------------------|---------------------------------|--------------------------------|
| Frances Banks | Wales<br>modified on Saturday, 21 December 2013, 2:07 PM           | 0 (13)< 🚺 Lao Cai               | 0 (20)> TD Thomas Day          |
|               |                                                                    | 26 (20)< MC Maria Cruz 80 (20): | 80 (20)> M David Ray           |
|               |                                                                    | 26 (20)< TD Thomas Day          | 80 (20)> Eric Richards         |
|               |                                                                    | 53 (13)< Peter Wallace          | 53 (13)> @ Gary Schmidt        |
| Angela Bowman | Famous Belgians<br>modified on Saturday, 21 December 2013, 3:28 PM | 80 (13)< PC Paul Castillo       | 0 (13)> PC Paul Castillo       |
|               |                                                                    | 53 (20)< MC Maria Cruz          | 80 (20)> 🦺 Barbara Gardner     |
|               |                                                                    | 53 (20)< ( Ann Hansen           | 80 (13)> 💮 Ann Hansen          |
| _             |                                                                    | 53 (20)< Peter Wallace          | 80 (20)> <a> Heather Reyes</a> |

| Grades received           | Grade for submission (of 80) ^ 🔻 | Grades given               | Grade for assessment (of 20) 🔦 🤻 |
|---------------------------|----------------------------------|----------------------------|----------------------------------|
| 0 (13)<  Lao Cai          | 26                               | 0 (20)> TD Thomas Day      | 18                               |
| 26 (20)< MC Maria Cruz    |                                  | 80 (20)>  David Ray        |                                  |
| 26 (20)< TD Thomas Day    |                                  | 80 (20)>                   |                                  |
| 53 (13)< Peter Wallace    |                                  | 53 (13)> @ Gary Schmidt    |                                  |
| 80 (13)< PC Paul Castillo | 60                               | 0 (13)> PC Paul Castillo   | 16                               |
| 53 (20)< MC Maria Cruz    |                                  | 80 (20)> 🦺 Barbara Gardner |                                  |
| 53 (20)< ( Ann Hansen     |                                  | 80 (13)> ( Ann Hansen      |                                  |
| 53 (20)< Peter Wallace    |                                  | 80 (20)> ( Heather Reyes   |                                  |
| 80 (20)< MC Maria Cruz    | 80                               | 0 (13)> Frances Banks      | 18                               |
| 80 (20)< ( Amy George     |                                  | 80 (20)> ( William Kim     |                                  |

#### Conclusion -

Thank you to everyone for participating in this peer assessment activity. 😉

You have been given two grades - a grade for your submission and a grade for assessing the submissions of others.

- . To view grades, comments and feedback about your submission, look in the section below 'Your submission' and click
- Your grade for assessment is determined by comparing the grade you gave for each submission with the grades other
  that they disagree is reflected in a lower grade for assessment.
- The section 'Published submissions' contains a few examples of the many excellent submissions that were received.

If you have any further questions or comments about this activity, please post in the Workshop forum on moodle.org.

# **Chapter 11: Groups and Cohorts**

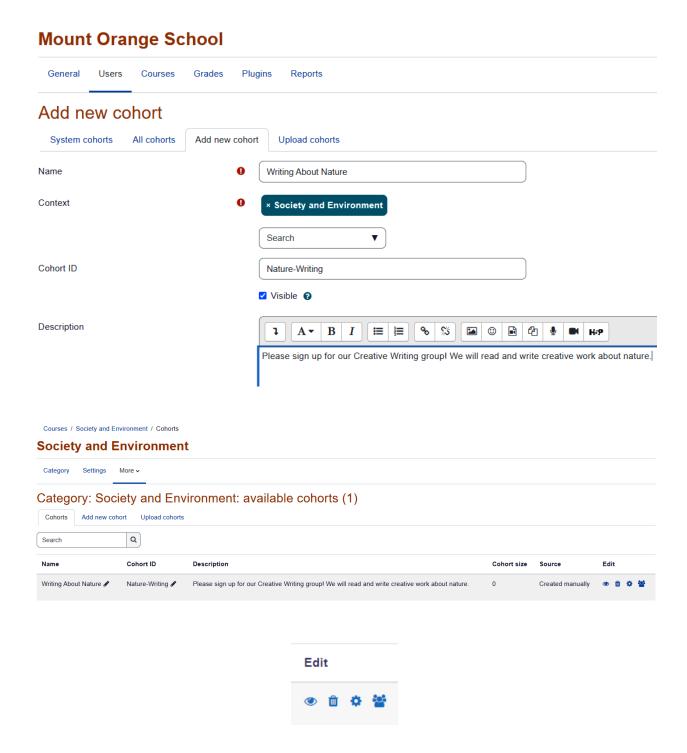

#### Cohort 'Writing About Nature' members

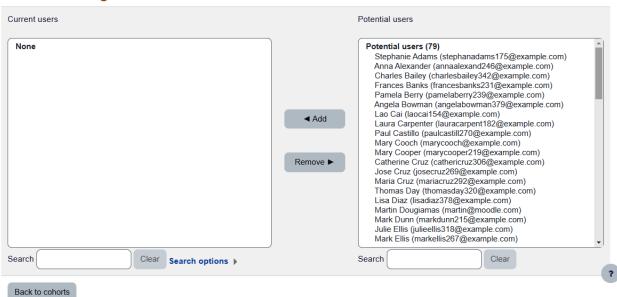

# Upload cohorts®

| Cohorts                | Add new cohort | Upload cohorts |               |                                    |
|------------------------|----------------|----------------|---------------|------------------------------------|
| <ul><li>Uplo</li></ul> | ad a file      |                |               |                                    |
| File                   |                |                | Choose a file | Maximum size for new files: 256 MB |
|                        |                |                |               |                                    |
| CSV sepa               | arator         | 0              | , 💠           |                                    |

#### **Enrolments**

Manage enrol plugins Cohort sync Guest access Manual enrolments Self enrolment

# Manage enrol plugins

#### **Available course enrolment plugins**

| lame                 | Instances / enrolments | Version    | Enable     | Up/Down    |
|----------------------|------------------------|------------|------------|------------|
| Manual enrolments    | 2/3                    | 2022041900 | <b>(</b>   | •          |
| Guest access         | 2/0                    | 2022041900 | •          | <b>↑ ↓</b> |
| Self enrolment       | 2/0                    | 2022041900 | •          | <b>↑ \</b> |
| Cohort sync          | 0/0                    | 2022041900 | •          | <b>↑ \</b> |
| Category enrolments  | 0/0                    | 2022041900 | <b>(</b>   | <b>↑ \</b> |
| External database    | 0 / 0                  | 2022041900 | <b>(</b>   | <b>^</b>   |
| Enrolment on payment | 0/0                    | 2022041900 | Ø          |            |
| Flat file (CSV)      | 0/0                    | 2022041900 | <b>9</b> 0 |            |
| IMS Enterprise file  | 0/0                    | 2022041900 | <b>9</b> 0 |            |

# **Cohort sync**

Cohort enrolment plugin synchronises cohort members with course participants.

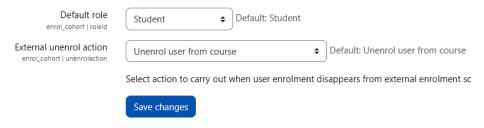

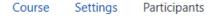

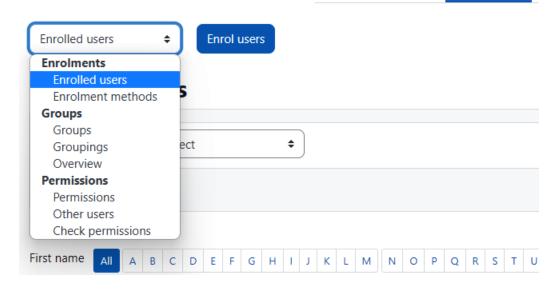

Enrolment methods \$

# **Enrolment methods**

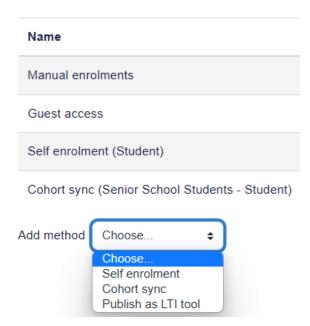

# Cohort sync

# Cohort sync

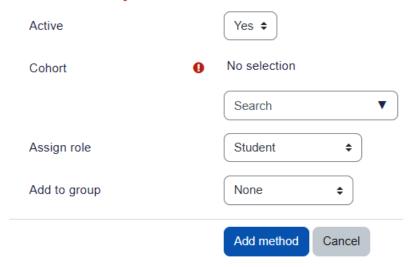

# System: available cohorts (8)

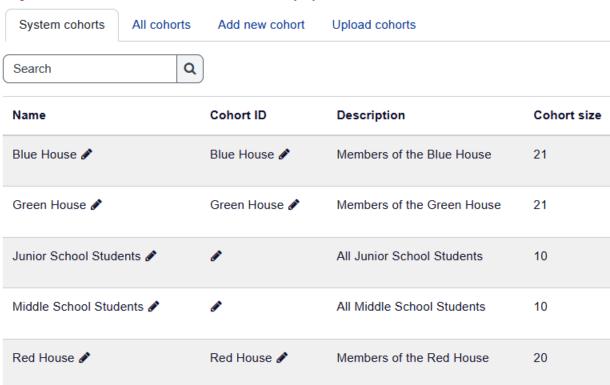

#### Accounts

Browse list of users
Bulk user actions
Add a new user
Cohorts
Upload users
Upload user pictures

# Upload userso

# Upload

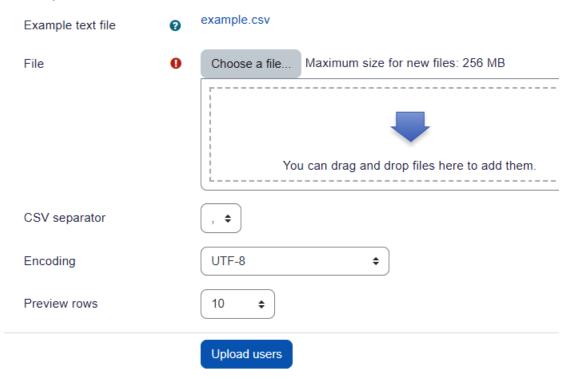

| username   | password | firstname | lastname    | email              | sysrole1      |
|------------|----------|-----------|-------------|--------------------|---------------|
| efernandez |          | emilio    | fernandez   | efernandez@123.com | coursecreator |
| jbustillo  |          | juan      | bustillooro | jbustillo@123.com  | coursecreator |
| bdipalma   |          | brian     | dipalma     | bdipalma@123.com   | coursecreator |
| kbigelow   |          | kathryn   | bigelow     | kbigelow@123.com   | manager       |
| scoppola   |          | sofia     | coppola     | scoppola@123.com   | coursecreator |
|            |          |           |             |                    |               |

# Upload users

# Upload

| Example text file | example.csv                                  |
|-------------------|----------------------------------------------|
| File              | ① Choose a file                              |
|                   |                                              |
|                   |                                              |
|                   | You can drag and drop files here to add them |
|                   | You must supply a value here.                |
| CSV separator     | , •                                          |
| Encoding          | UTF-8 \$                                     |
| Preview rows      | 10 💠                                         |
|                   | Upload users                                 |

# Moodle sandbox demo

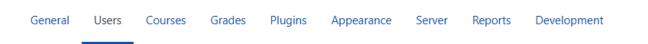

# Upload user pictures®

# Upload

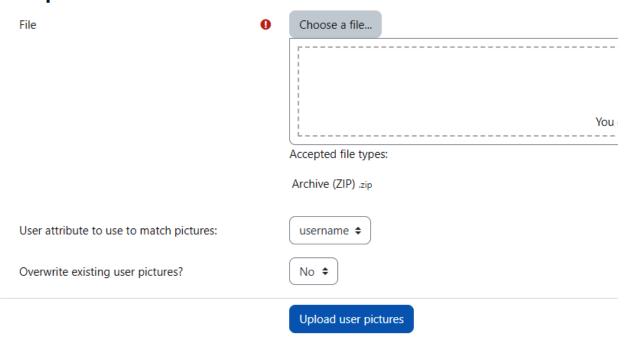

There are required fields in this form marked **0** .

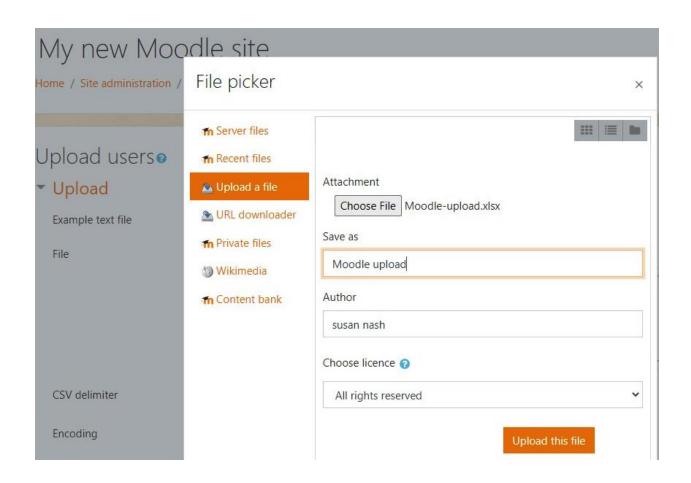

Overview \$

# Cinema: Class & Conflict Overview

Filter groups by:Grouping No grouping \$\displayset\$ Group No group \$

# Not in a group

| Groups (1) | Group members                                                                                                    | User<br>count |
|------------|----------------------------------------------------------------------------------------------------|---------------|
| No group   | Joshua Knight (joshuaknight196@example.com), Donna Taylor (donnataylor203@example.com), Amanda Hamilton (amandahamilto205@example.com), Brian Franklin (brianfrankli228@example.com), Frances Banks (francesbanks231@example.com), Mark Ellis (markellis267@example.com), George Lopez (georgelopez271@example.com), Brenda Vasquez (brendavasquez355@example.com), Anthony Ramirez (anthonyramirez359@example.com), Gary Vasquez (garyvasquez366@example.com), Jeffrey Sanders (jeffreysanders199@example.com), Barbara Gardner (barbaragardner249@example.com) | 12            |

| <b>\$</b> |
|-----------|
|           |

# Cinema: Class & Conflict Groups

| Groups                | Members of:      |
|-----------------------|------------------|
|                       |                  |
|                       |                  |
|                       |                  |
|                       |                  |
|                       |                  |
| Edit group settings   | Add/remove users |
| Delete selected group |                  |
| Create group          |                  |
| Auto-create groups    |                  |
| Import groups         |                  |

#### Add/remove users: Films based on work by Edith Wharton

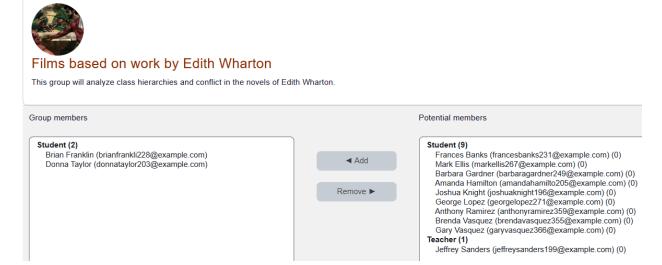

#### General

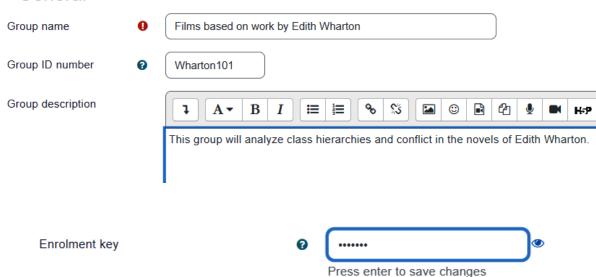

# User picture

Current picture

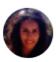

□ Delete picture

New picture

8

Maximum file size: 256 MB, maximum number of files: 1

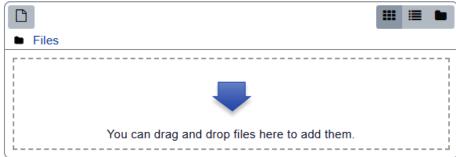

Accepted file types:

Image files to be optimised, such as badges .gif .jpe .jpeg .jpg .png

Picture description

my specs

Groups \$

# **Psych Cine Groups**

Groups

Group BM (4)
Group FC (4)
Group S (4)

Edit group settings

Delete selected group

Create group

Members of: Group FC (4)

Student

Barbara Gardner (barbaragardner249@example. Amanda Hamilton (amandahamilto205@example. Joshua Knight (joshuaknight196@example.com) George Lopez (georgelopez271@example.com)

Add/remove users

# Auto-create groups

#### General

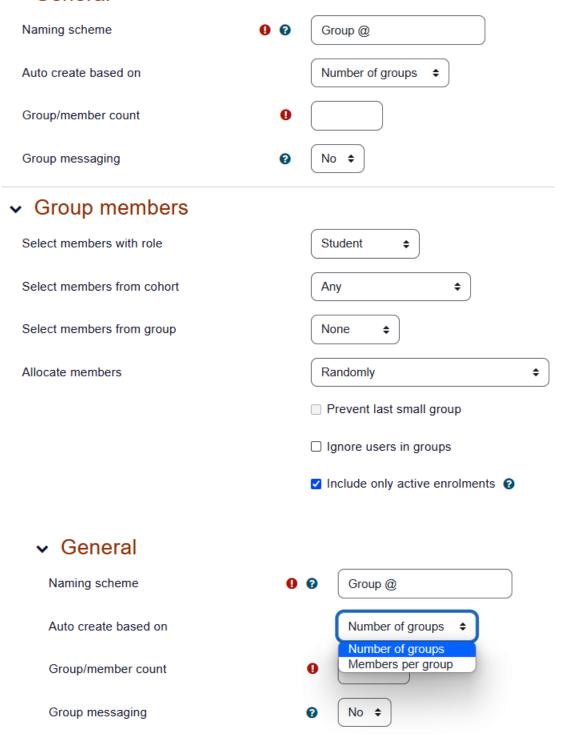

# Group members

Select members with role

Student 

Green House 

Select members from group

Group BM 

Alphabetically by first name, last name 

✓ Prevent last small group

Ignore users in groups

✓ Include only active enrolments

# **Chapter 12: Extending Your Course by Adding Blocks**

# Site administration

General Users Courses Grades Plugins Appearance Server Reports Development

#### **Blocks**

Manage blocks
Accessibility review
Activity results
Course overview
Courses
Online users
Recently accessed courses
Section links
Starred courses
Text

Add a block

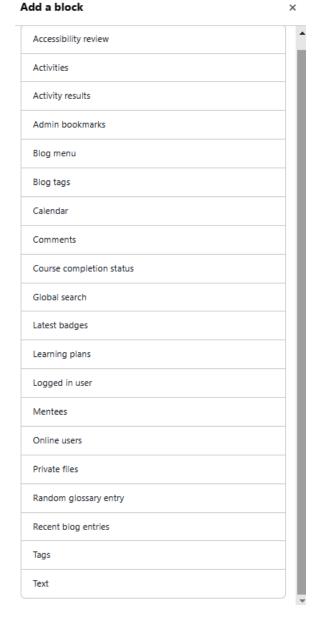

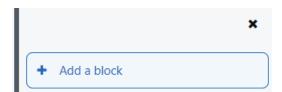

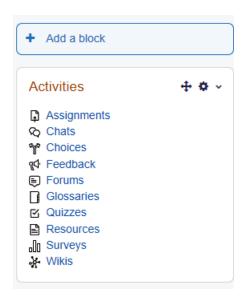

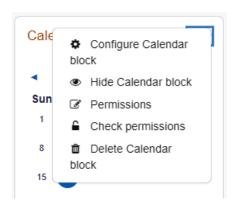

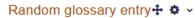

Please configure this block using the edit icon.

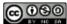

This work is licensed under a Creative Commons
Attribution-NonCommercial-ShareAlike 4.0 International License.

## Calendar

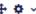

4 ¢ ×

| <b>◄</b> |     | May 2022 |     |     | •   |     |  |
|----------|-----|----------|-----|-----|-----|-----|--|
| Sun      | Mon | Tue      | Wed | Thu | Fri | Sat |  |
| 1        | 2   | 3        | 4   | 5   | 6   | 7   |  |
| 8        | 9   | 10       | 11  | 12  | 13  | 14  |  |
| 15       | 16  | 17       | 18  | 19  | 20  | 21  |  |
| 22       | 23  | 24       | 25  | 26  | 27  | 28  |  |
| 29       | 30  | 31       |     |     |     |     |  |

Full calendar Import or export calendars

# Configuring a Upcoming events block

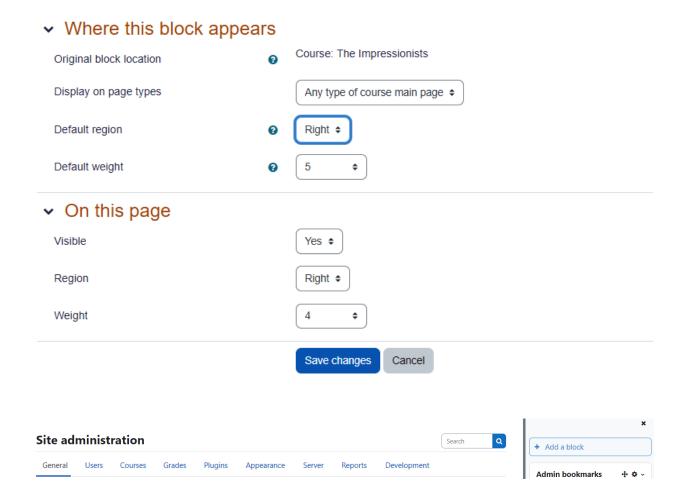

# **Configuring a Recent activity block**

# Where this block appears

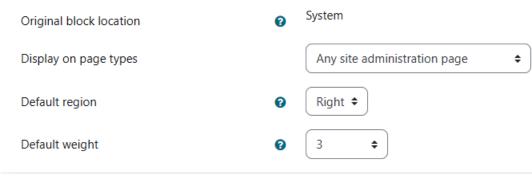

# On this page

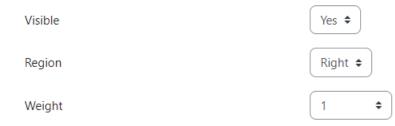

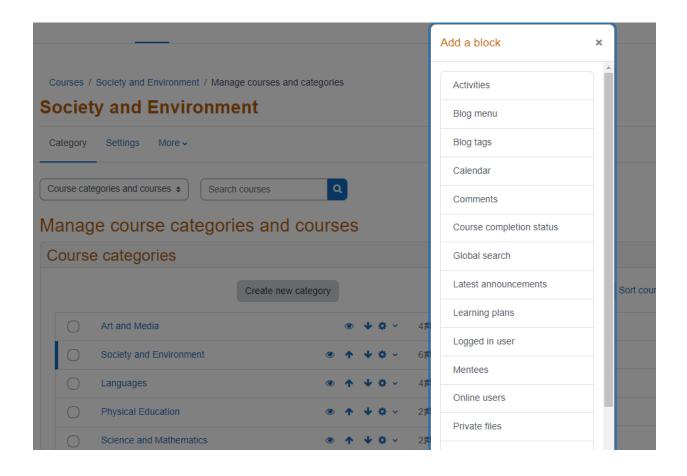

# Configuring a Recent activity block

#### · Where this block appears Category: Society and Environment Original block location Page contexts Display on 'Category: Society and Environment' and any pages within it \$ Display on 'Category: Society and Environment' only Display on 'Category: Society and Environment' and any pages within it Display on page types Default region Right \$ Default weight 0 **\$** 0 On this page Visible Yes \$ Region Right ♦ Weight 0 **\$** Save changes Cancel Activities 4 ¢ × Assignments ♦ Chats ☆ Choices Databases Forums Glossaries н∞ Н5Р Lessons ∴ Quizzes Resources

Surveys
₩ Workshops

# General forums

| Forum         | Description                    | Discussions |
|---------------|--------------------------------|-------------|
| Announcements | General news and announcements | 0           |

# Learning forums

| Week              | Forum                                 | Description                                                                                       |
|-------------------|---------------------------------------|---------------------------------------------------------------------------------------------------|
| Discussion topics | Discussion: The power of individuals. | Here we'll discuss the influence individual suffragists and suffragettes<br>This forum is graded! |
|                   | Discussion: External events           | Here we discuss the impact of external events such as the First World                             |
|                   | General Discussions                   | This is a Q and A forum for general discussions. You must post your a others.                     |

#### Configuring a (new text block) block

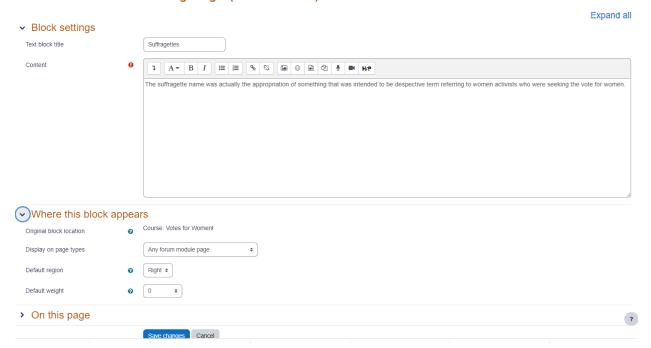

#### Suffragettes

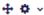

The suffragette name was actually the appropriation of something that was intended to be despective term referring to women activists who were seeking the vote for women.

# Blog menu View all entries for this course View my entries about this course Add an entry about this course Blog entries Add a new entry Blog RSS feed Search

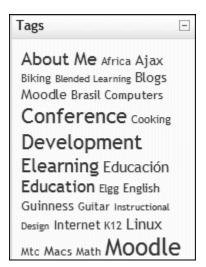

#### Calendar

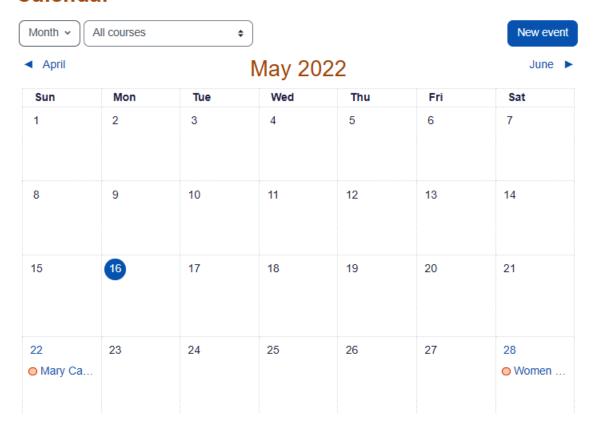

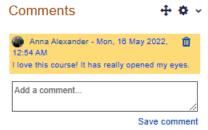

Comments displayed per page commentsperpage

Default site home role defaultfrontpageroleid

Authenticated user on site home (frontpage) 

Default: Authenticated user on site home (frontpage)

Save changes

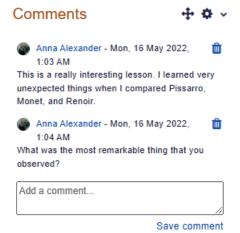

Courses / Art and Media / Impressionists / Permissions

#### The Impressionists

#### Permissions in Block: Course completion status

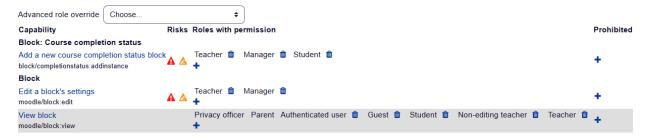

Back to Block: Course completion status

# Description

Course summary

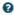

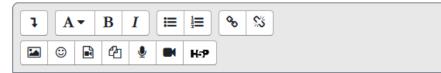

An introduction to the Impressionist movement in France, with students being allowed to select an artist to focus on for in-depth study. The course is an example of the use of Conditional activities and Activity completion.

Ages 14+

#### Learning plans

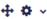

# Competencies to review

Internet usage (Susan Medina)

- Waiting for review

Spreadsheet (Lao Cai) -

Waiting for review

# Upcoming events Pet adoption event Wednesday, 25 May, 10:00 AM Go to calendar...

# **Configuring a Upcoming events block**

# Where this block appears

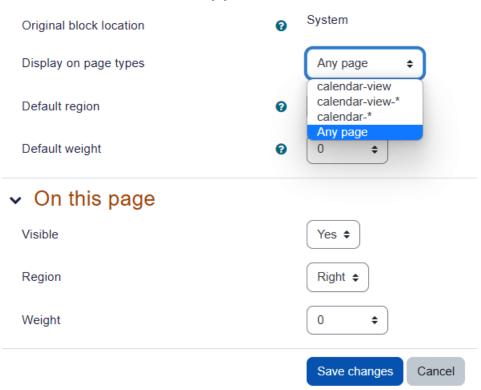

# Chapter 13: Features for Teachers: Logs, Reports, Guides

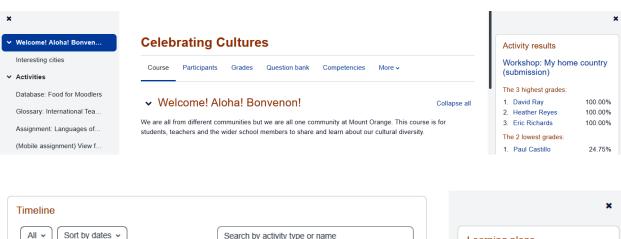

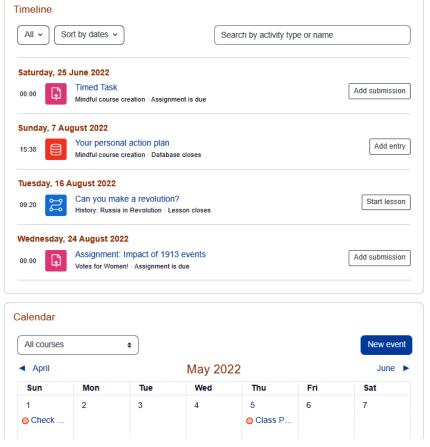

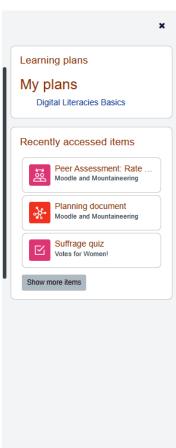

# My courses

#### Course overview

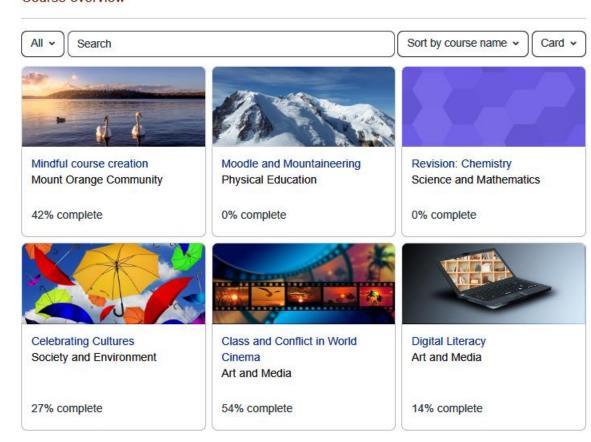

Course Settings Participants Grades Reports More -

# Reports

Competency breakdown Logs Live logs Activity report Course participation Statistics Event monitoring rules

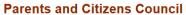

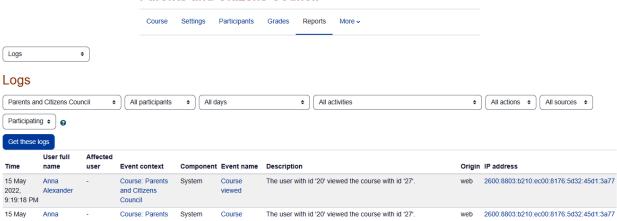

module id '758'.

Download table data as

and Citizens

about about

assignments

about about

assignments

Lesson: Let's learn Lesson

Lesson: Let's learn Lesson

Council

2022,

9:08:57 PM

2022, 9:05:17 PM

9:05:17 PM

15 May

2022,

15 May Anna

Alexander

Alexander

Alexander

Anna

Comma separated values (.csv) \$

viewed

Question

viewed

Course

module

viewed

Download

The user with id '20' has viewed the Multichoice question with id web 189.61.124.9

'72' in the lesson activity with course module id '758'.

The user with id '20' viewed the 'lesson' activity with course

1 2 »

web 189.61.124.9

| ports               | ▶ Live lo            | gs            |                                                                                          | 100       |                            |                                                                                                 |        |                |
|---------------------|----------------------|---------------|------------------------------------------------------------------------------------------|-----------|----------------------------|-------------------------------------------------------------------------------------------------|--------|----------------|
| Pause live updates  |                      |               |                                                                                          |           |                            |                                                                                                 |        |                |
| Time                | User<br>full<br>name | Affected user | Event context                                                                            | Component | Event<br>name              | Description                                                                                     | Origin | IP address     |
| 29<br>May,<br>04:06 | Barbara<br>Gardner   | -             | File:<br>Osborne:Transference/Counter<br>transference in the Psycho-<br>analysis process | File      | Course<br>module<br>viewed | The user with id '56' viewed the 'resource' activity with course module id '710'.               | web    | 191.180.136.15 |
| 29<br>May,<br>04:06 | Barbara<br>Gardner   | -             | Book: Video resources                                                                    | Book      | Chapter<br>viewed          | The user with id '56' viewed the chapter with id '38' for the book with course module id '708'. | web    | 191.180.136.15 |

Activity report \$

#### Activity report

#### > Filter

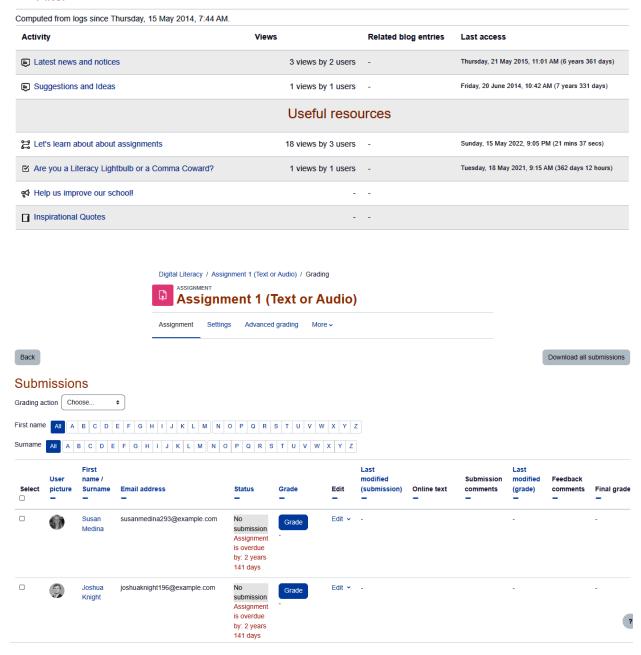

# Course participation

Select all 'No'

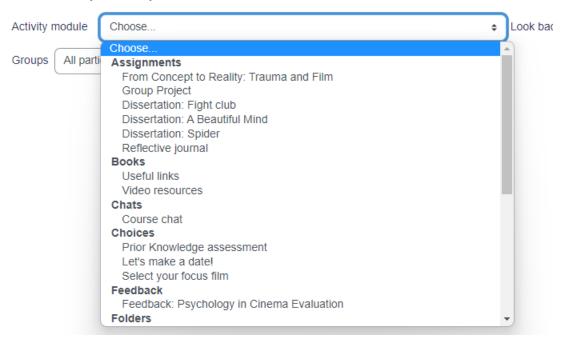

#### **Psychology in Cinema**

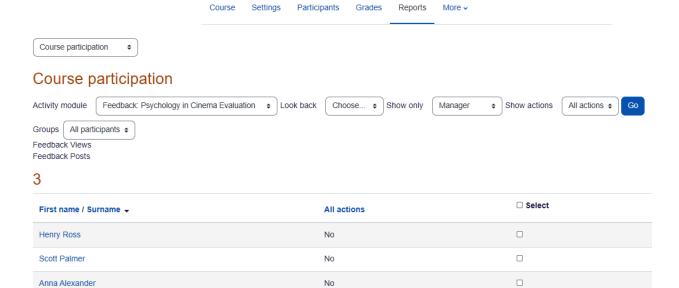

| First name / Surname →                               | All actions | ☑ Select |  |  |  |
|------------------------------------------------------|-------------|----------|--|--|--|
| Henry Ross                                           | No          |          |  |  |  |
| Scott Palmer                                         | No          |          |  |  |  |
| Anna Alexander                                       | No          |          |  |  |  |
| Deselect all 'No'                                    |             |          |  |  |  |
| Nith selected users Choose \$  Choose Send a message |             |          |  |  |  |

Activity completion \$

# Activity completion

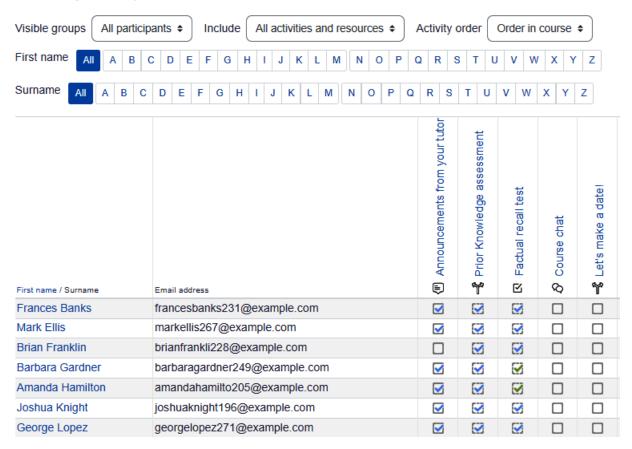

# Psychology in Cinema: View: Preferences: Grader report

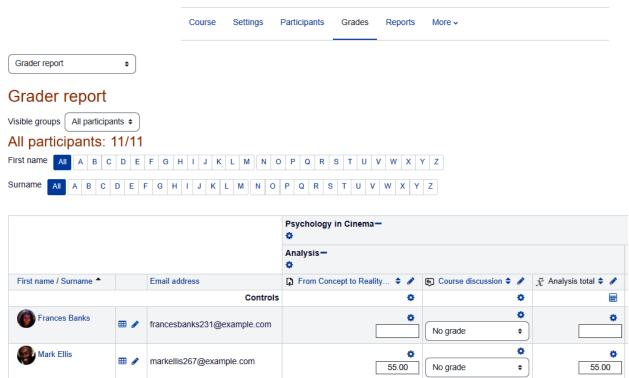

#### Psychology in Cinema: Setup: Gradebook setup

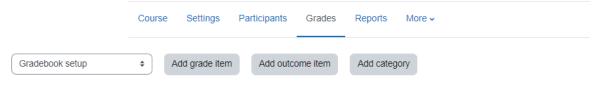

## Gradebook setup

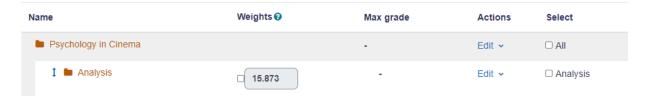

Gradebook setup / New category

# Psychology in Cinema: Setup: New category

| Course | Settings | Participants | Grades | Reports | More • |  |
|--------|----------|--------------|--------|---------|--------|--|
|        |          |              |        |         |        |  |

# New category

Grade category

| Category name | 9 |         |           |
|---------------|---|---------|-----------|
| Aggregation   | • | Natural | <b>\$</b> |

# Category total

Show more...

# > Parent category

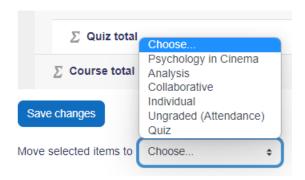